# excelisfun

# M 365 Excel Class Video 10: LET & LAMBDA Functions and Single Cell Reports

| Defir | ned Names                                                                                    | 3   |
|-------|----------------------------------------------------------------------------------------------|-----|
| ٠     | Picture of Defined Names group in Formula tab in Excel Ribbon                                | 3   |
| ٠     | Create Defined Names                                                                         | 3   |
| •     | Use Defined Names                                                                            | 5   |
| ٠     | Defined Name Keyboards                                                                       | 8   |
| •     | Defined Name Warning                                                                         | 8   |
| LAM   | BDA Function                                                                                 | 8   |
| ٠     | Define LAMBDA function                                                                       | 8   |
| •     | Steps to create a Defined Name LAMBDA custom function for a Rate of Change calculation       | 9   |
| •     | You can use the Advanced Formula Environment to create a Defined Name LAMBDA custom function | s11 |
| •     | Steps to create a Defined Name LAMBDA custom function for a COGS calculation                 | 12  |
| •     | Save LAMBDA functions to Excel file that opens with Ctrl + N:                                | 12  |
| •     | Defined Name LAMBDA custom function for a show formula text in vertical column formula       | 13  |
| •     | Why Do We Need LAMBDA Helper Functions?                                                      | 13  |
| •     | These are the six LAMBDA Helper Functions                                                    | 14  |
| •     | Examples of BYROW and BYCOL LAMBDA Helper Functions to spill aggregate calculations          | 15  |
| •     | Examples of MAP LAMBDA Helper Function                                                       | 15  |
| •     | Use MAP on Single Column or Single Row rather than BYROW or BYCOL                            | 16  |
| •     | Examples of SCAN LAMBDA Helper Function                                                      | 17  |
| •     | Examples of REDUCE LAMBDA Helper Function                                                    | 18  |
| •     | Example of Recursion in the LAMBDA function                                                  | 20  |
| Exam  | nple of MAKRARRAY LAMBDA Helper Function                                                     | 21  |
| LET F | Function                                                                                     | 22  |
| Steps | s to Build LET & LAMBDA Functions for Single Cell Report                                     | 22  |
| •     | Step 1: Build LET Part of formula:                                                           | 22  |
| •     | Step 2: Add LAMBDA part to formula and then save as a Defined Name:                          | 23  |
| •     | Step 3: Test new Monthly Sales Report LAMBDA Custom Function:                                | 23  |
| •     | Step 4: Add Conditional Formatting                                                           | 24  |
| LET 8 | & Lambda Functions to make Dynamic Cross Tab Report                                          | 25  |
| Exam  | nple of LAMBDA Function that can Create Four Different Types of Reports                      | 26  |
| Custo | om LAMBDA & LET Function to Calculate Return and Standard Deviation for Portfolio of Stocks  | 27  |
| Custo | om LAMBDA & LET Function to Enhance the built-in Statistics Function LINEST                  | 28  |
| All D | efined Names From Video                                                                      | 29  |

### **Defined Names**

• Picture of Defined Names group in Formula tab in Excel Ribbon:

| File H                   | ome Ins  | sert Dr            | aw Pag    | ge Layout | Formulas | Data                    | Review | View             | Automate |              | veloper          |                                          | 1 Profile |
|--------------------------|----------|--------------------|-----------|-----------|----------|-------------------------|--------|------------------|----------|--------------|------------------|------------------------------------------|-----------|
| fx<br>Insert<br>Function | AutoSum  | Recently<br>Used ~ | Financial | Logical T |          | Lookup &<br>Reference \ |        | More<br>Function | e Na     | me<br>ager 🛃 | ¶<br>∫x Use in ∣ | Name ~<br>Formula ~<br>from Sele<br>ames |           |
| AA5                      | ĸ        | ~                  | : (× )    | / fx      |          |                         |        |                  |          |              |                  |                                          |           |
|                          | lame Box | 3                  | D         | E         | F        | G                       | 1      | H I              | J        | K            | L                | М                                        | N         |
| 1                        |          |                    |           |           |          |                         |        |                  |          |              |                  |                                          |           |

- Defined Names allow you to assign a name to:
  - 1. A cell
  - 2. A range of cells
  - 3. Non-contiguous ranges of cells
  - 4. Worksheet Formulas
  - 5. LAMBDA functions and then use the Defined Names in Formulas.
  - 6. Excel Table Names, Print Areas and Criteria and Extract Ranges for Advanced Filter for automatically created and listed with all Defined Names.
- Create Defined Names:
  - 1. You can create a Defined Name for a *Cell, Range, or Non-Contiguous Ranges of Cells* by:
    - Selecting cell, range or ranges
    - Type Name in Name Box (shown in picture above)
      - Rules for Defined Names:
        - Must begin with text, not number
        - No spaces
        - No cell references
        - Max of 255 characters in name
        - O Cannot use the characters: \*/+-()^<>+&%~`|][}{@";:,'\$#!
    - Press Enter.
  - 2. You can create a Defined Name for a *Cell or Range* when the name you want to use is above the cell or range, use the keyboard Ctrl + Shift + F3 to open the Create Names From Selection Dialog Box, as shown here:

| 6  | Begin | End | Rate of Change                 | SalesRep | Product | Units |
|----|-------|-----|--------------------------------|----------|---------|-------|
| 7  | 500   | 600 |                                | Sioux    | Quad    | 55    |
| 8  | 2     |     |                                | Tina     | Quad    | 237   |
| 9  |       | (   | Create Names from Selection    | ? ×      | Aspen   | 0     |
| 10 |       | c   | reate names from values in the | (anaki   | 0       |       |
| 11 |       |     |                                |          | Carlota | 59    |
| 12 |       |     | Left column                    |          | Carlota | 2     |
| 13 |       |     | Bottom row<br>Right column     |          | Aspen   | 143   |
| 14 |       |     |                                |          | (anaki  | 0     |
| 15 |       |     | ОК                             | Cancel   | (anaki  | 164   |
| 16 |       |     |                                | Chin     | Carlota | 83    |
| 17 |       |     |                                | Sioux    | Aspen   | 291   |
| 18 |       |     |                                | Chin     | Carlota | 71    |
| 19 |       |     |                                | Sioux    | Quad    | 343   |

- 3. You can create a Defined Name for a *Formula or LAMBDA Function* using the New Name Dialog Box by:
  - Open Name Manager Dialog Box:
    - Formulas tab in Excel Ribbon, Defined Name group, Name Manager button (shown in above figure).

or

- Use the keyboard to open the Name Manager = Ctrl + F3
- Name Manager Dialog Box looks like this:

| Name Manag  | er       |        |       |           | ?              | ×   |
|-------------|----------|--------|-------|-----------|----------------|-----|
| <u>N</u> ew | Edit     | Delete |       |           | <u>F</u> ilter | r • |
| Name        |          |        | Value | Refers To |                |     |
|             |          |        |       |           |                |     |
|             | <b>\</b> |        |       |           |                |     |
|             |          |        |       |           |                |     |

- To create a new Defined Name, click the New... button. This opens the New Name Dialog Box as shown below
  - This Defined Name **defines a worksheet formula** that can be called with an equal sign and the name "ZeroToTen":

| Edit Name          | ?                                                         | ×     |
|--------------------|-----------------------------------------------------------|-------|
| <u>N</u> ame:      | ZeroToTen                                                 |       |
| Scope:             | Workbook                                                  |       |
| C <u>o</u> mment:  | This Defined Name formula will spill the numbers 0 to 10. | 0     |
| <u>R</u> efers to: | = SEQUENCE(11, , 0)                                       | Ť     |
|                    | ОК Са                                                     | incel |

• This Defined Name **defines a lookup table** based on an Array Constant:

| Edit Name          |                                                                                                    |   | ?     | ×    |  |  |
|--------------------|----------------------------------------------------------------------------------------------------|---|-------|------|--|--|
| <u>N</u> ame:      | FiscalLookupT                                                                                                    |   |       |      |  |  |
| Scope:             | Workbook                                                                                                    | ~ |       |      |  |  |
| C <u>o</u> mment:  | Approximate Match Lookup Table to convert month number to fiscal quarter number where July 1 is firts month in fiscal quarter. |   |       |      |  |  |
| <u>R</u> efers to: | ={1,3;4,4;7,1;10,2}                                                                                                    |   |       | Ţ    |  |  |
|                    |                                                                                                    |   | OK Ca | ncel |  |  |

• This Defined Name **defines a LAMBDA re-useable custom function** that will create a new function available in the workbook that will calculate fiscal quarter from a serial number date:

| Edit Name          |                    |                                                                |                                | ?        | ×    |
|--------------------|--------------------|----------------------------------------------------------------|--------------------------------|----------|------|
| <u>N</u> ame:      | FiscalQuarter      |                                                                |                                |          |      |
| Scope:             | Workbook           | ~                                                              |                                |          |      |
| C <u>o</u> mment:  |                    | you to enter a serial number<br>r based on July 1 as first day |                                | iction v | vill |
| <u>R</u> efers to: | =LAMBDA(Date, "Q"& | LOOKUP(MONTH(Date),{1,3;4                                      | 4, <mark>4</mark> ;7,1;10,2})) |          | Ť    |
|                    |                    |                                                                | ОК                             | Car      | ncel |

- Use Defined Names:
  - 1. To Jump to a Defined Name location in workbook, use Name Box dropdown to select name, as shown here:

| N7         | $]:[	imes \checkmark f$ | 39     |          |         |        |     |        |             |                                          |
|------------|-------------------------|--------|----------|---------|--------|-----|--------|-------------|------------------------------------------|
| Begin      | D                       | E      | F        | G       | Н      | 1   | Ŭ I    | K L M       | N N                                      |
| End        |                         | -      |          |         | **     |     |        |             |                                          |
| Product    |                         |        |          |         |        |     |        |             |                                          |
| SalesRep   | ow you to a             | assign | Select   | Name    | from f | Fro | m Name | Box dro     | ndown                                    |
| TestScores | 6                       |        | V.05475  |         |        |     |        | 1           | 1 10 10 10 10 10 10 10 10 10 10 10 10 10 |
| Units      | ¢                       |        | and L    | Jennea  | Nam    | e r | ange w | ill be sele | cted IIs                                 |
| fSRSales   |                         | ***    |          |         |        |     |        |             |                                          |
| Sales      | e of Change             | 5      | SalesRep | Product | Units  | -   | Test 1 | Test 2      | Test 3                                   |
| fSales     |                         |        | Sioux    | Quad    |        |     | 91     | 99          | 39                                       |
| 8          |                         |        | Tina     | Quad    | 237    |     | 60     | 92          | 80                                       |
| 9          |                         |        | Tina     | Aspen   | 0      | 0   | 90     | 77          | 83                                       |
| 10         |                         |        | Chin     | Yanaki  | 0      |     | 99     | 89          | 65                                       |
| 11         |                         |        | Sioux    | Carlota | 59     |     | 60     | 92          | 66                                       |
| 12         |                         |        | Chin     | Carlota | 2      |     | 99     | 53          | 55                                       |
| 13         |                         | 8      | Chin     | Aspen   | 143    |     | 39     | 71          | 84                                       |
| 14         |                         | 0 8    | Sioux    | Yanaki  | 0      |     | 71     | 51          | 86                                       |
| 14         |                         |        |          |         |        |     |        |             |                                          |

- 2. To use a Defined Name that is a worksheet formula:
  - i. Type an equal sign and then the first few letters in name, as shown here:

| 1  | L       | М        | Ν        | 0           | Р           | Q           | R  |
|----|---------|----------|----------|-------------|-------------|-------------|----|
| 19 |         |          |          |             | 501-        |             |    |
| 20 |         |          |          | =           | ze          |             |    |
| 21 |         |          |          |             | ZeroT       | oTen        |    |
| 22 | This De | fined Na | me formu | ıla will sp | ill the num | bers 0 to 1 | 0. |

ii. After entering Defined Name worksheet formula, this is what you see:

| 4  | L | M | N | 0 | P  | Q | R |
|----|---|---|---|---|----|---|---|
| 19 |   |   |   |   | _  |   |   |
| 20 |   |   |   |   | (  |   |   |
| 21 |   |   |   |   |    | 1 |   |
| 22 |   |   |   |   | 2  | 2 |   |
| 23 |   |   |   |   | 3  | 3 |   |
| 24 |   |   |   |   | 4  | 1 |   |
| 25 |   |   |   |   | ,  | 5 |   |
| 26 |   |   |   |   | 6  | 5 |   |
| 27 |   |   |   |   | 5  | 7 |   |
| 28 |   |   |   |   |    | 3 |   |
| 29 |   |   |   |   | 9  | 9 |   |
| 30 |   |   |   |   | 10 | ) |   |

- 3. To use a Defined Name that is a lookup table:
  - i. In lookup formula, type first few letters in name, as shown here:

| U                     | V                            | W                             | Х                                       | γ             | Z       | AA              | AB                 | AC               |  |  |
|-----------------------|------------------------------|-------------------------------|-----------------------------------------|---------------|---------|-----------------|--------------------|------------------|--|--|
| Date                  | Fiscal Q                     | Fiscal Q                      | Fiscal Q                                |               |         |                 |                    |                  |  |  |
| 1/4/24                | ="Q"&LO                      | ="Q"&LOOKUP(MONTH(U9),FiscalL |                                         |               |         |                 |                    |                  |  |  |
| 5/19/24               | LO                           | OKUP(lookup_v                 | alue, lookup_vect                       | or, [result_v | ector]) |                 |                    |                  |  |  |
| 9/9/74<br>Approximate | and the second second second | and descents                  | alue, array) III F<br>t month number to |               |         | er where July ' | l is firts month i | n fiscal quarter |  |  |

ii. After entering Defined Name lookup Table, this is what you will see:

| $\times \checkmark f$ | x ="Q"&LOO | KUP(MONTH | l(U9),FiscalLoo | okupT) |
|-----------------------|------------|-----------|-----------------|--------|
| Т                     | U          | V         | W               |        |
|                       | Date       | Fiscal Q  | Fiscal Q        | Fisc   |
|                       | 1/4/24     |           |                 |        |
|                       | 5/19/24    | Q4        |                 |        |

- 4. To use a Defined Name that defines a LAMBDA function:
  - i. Type an equal sign and then the first few letters in LAMBDA defined function name, as shown here:

| U       | V        | W        | Х             | Y    | Z | AA | AB | AC | AD |
|---------|----------|----------|---------------|------|---|----|----|----|----|
| Date    | Fiscal Q | Fiscal Q | Fiscal Q      |      |   |    |    |    |    |
| 1/4/24  | Q3       | Q3       | =FiscalQ      |      |   |    |    |    |    |
| 5/19/24 | Q4       | Q4       | Fiscal Quarte | er . |   |    |    |    |    |

ii. After invoking the LAMBDA defined function and entering the serial number date (as a single cell or as a range):

| 24 | T | U       | V        | W         | Х            | Y         | Z          | AA      |
|----|---|---------|----------|-----------|--------------|-----------|------------|---------|
| 9  | [ |         |          | LAMBDA    | #1           |           |            |         |
| 10 |   |         |          | Goal: Cre | ate Fiscal ( | Quarte    | r Label fr | om Date |
| 11 |   |         |          |           |              |           |            |         |
| 12 |   | Date    | Fiscal Q | Fiscal Q  | Fiscal Q     |           |            |         |
| 13 |   | 1/4/24  | Q3       | Q3        | =FiscalQu    | arter(    | U13:U23    | )       |
| 14 |   | 5/19/24 | Q4       | Q4        | C FiscalQua  | rter(Date | :)         |         |

Here is what the Name Manager (Ctrl + F3) looks like when you have many Defined Names (Selected Cells Icon) and Excel Tables (Table Icon):

- 1. **Name column** = name of Defined Name or Excel Table.
- 2. Value column = preview of value if available (formulas and functions show no values).
- 3. **Refers to column** = formula that defined a cell, range, noncontiguous ranges, worksheet formulas, LAMBDA defined functions, Excel Tables, memorized Print Areas and memorized Criteria and Extract ranges from Advanced Filter feature.
- 4. **Scope column** = tells you where you can use the Defined Name:
  - Workbook => means you can use it anywhere in workbook.
  - Worksheet Name, like "Topic" => means you can only use it on that specified worksheet.
  - **Defined Names** => is a label given to the automatic Defined Names that are created when you use the Advanced Filter Feature. The two names created are "Criteria" and "Extract".
- 5. **Comment** = Comment added to help users understand what the Defined Name does. When you add a comment to a LAMBDA defined custom function, it appears in the function screen tip when you are typing the function name in a formula.

|                       |       |                   |                            |           | <u>Filter</u> •      |
|-----------------------|-------|-------------------|----------------------------|-----------|----------------------|
| Name                  |       | Value             | Refers To                  | Scope     | Comment              |
| Begin                 |       | 500               | = DefinedNames!SB          | Workbook  | This is the Begin    |
|                       |       | {}                | =LAMBDA(Begin,En           | Workbook  | This function calc   |
| CountSumRunningRe     | port  | {}                | =LAMBDA(CriteriaA          | Workbook  | Function creates     |
| Criteria              |       | {"Produ           | =DefinedNames!SF           | DefinedNa | Automatic name c     |
|                       |       | {}                | =LAMBDA(rw, cl, vl, [t     | Workbook  |                      |
| CrossTabReport        |       | {}                | =LAMBDA(Table,Ro           | Workbook  | This function mak    |
| DS                    |       | {"3/3/23          | =SingleCellReport!         | Workbook  | Excel Table with D   |
| End                   |       | 600               | =DefinedNames!\$C          | Workbook  | This is the End A    |
| EOMSalesReport        |       | {}                | =LAMBDA(Dates, Sa          | Workbook  | This creates 3 col   |
| ExpectedPortfolioRetu | IrnsA | {}                | =LAMBDA(RowHea             | Workbook  | Function requires    |
| Extract               |       | {"SalesR          | =DefinedNames!SF           | DefinedNa | Automatic name c     |
| FiscalQLookupTable    |       | {}                | ={1,3;4,4;7,1;10,2}        | Workbook  | Approximate Matc.    |
| FiscalQuarter         |       | <i>{}</i>         | =LAMBDA(Date, "Q"          | Workbook  | This function allo   |
| ListDefinedNames      |       | {"1","LA          | = 'List Defined Nam        | Workbook  | This table lists all |
| PersonMonthReport     |       | {}                | =LAMBDA(dd,pp,ss           | Workbook  | This function crea   |
| Product               |       | {"Quad";          | = DefinedNames!\$          | Workbook  | Named field from     |
| RateOfChange          |       | {}                | =LAMBDA(Begin,En           | Workbook  | This function calc   |
| RateOfChangeErrorM    |       | {}                | =LAMBDA(Begin,En           | Workbook  | This function calc   |
| RemoveChar            |       | {}                | =LAMBDA(Text, Cha          | Workbook  | This function use    |
| RemoveCharR           |       | {}                | =LAMBDA(Text, Cha          | Workbook  | Remove specified     |
| RemoveNumbersFrom     | Text  | {}                | =LAMBDA(text,TRI           | Workbook  | This function will   |
| s                     |       | {"Shihar          | =SCAN!\$B\$18:\$C\$32      | Workbook  | Excel Table with D   |
| Sales                 |       | { <b>*11</b> /25/ | =CossTab!\$B\$8:\$G        | Workbook  | Excel Table with t   |
| SalesRep              |       | {"Sioux";         | =DefinedNames!SF           | Workbook  | Named field from     |
| ShowFormulas          |       | {}                | =LAMBDA(referenc           | Workbook  | This function req    |
| SpaceBeforeCaps       |       | {}                | =LAMBDA(Text, TRI          | Workbook  | This function will   |
| TestScores            |       | {}                | =DefinedNames!\$J          | Workbook  | Three Non-contig     |
| Units                 |       | {"55";"23         | = DefinedNames!\$          | Workbook  | Named field from     |
| XYRegression 10 Stats |       | {}                | =LAMBDA(Yvalues,           | Workbook  | This function take.  |
| ZeroToTen             |       | {}                | = SEQUENCE(11, , 0)        | Workbook  | Name creates a ve    |
| fers to:              |       |                   |                            |           |                      |
|                       | 0.810 |                   | ITH(Date), {1,3;4,4;7,1;10 | ).2)))    | Ē                    |

- Defined Name Keyboards:
  - 1. Open the Name Manager = Ctrl + F3
  - 2. Create Names From Selection = Ctrl + Shift + F3
  - 3. Paste Name = F3
  - 4. List all Defined Names in Worksheet: F3, then click "Paste Names".
- **Defined Name Warning**: Worksheets copied from one workbook to another bring all Defined Names from source workbook into destination workbook.

### LAMBDA Function

- Define LAMBDA function
  - The LAMBDA function allows to create a custom function value, which:
    - 1] Can be stored in a Defined Name to create a reusable function or
    - 2] Can be used in one of six LAMBDA Helper Functions for specific tasks such as spilling an aggregate calculation across rows. When you use LAMBDA in a helper function you can use the formula directly in the worksheet or you can store it in a Defined Name to create a reusable function.
  - The arguments for the LAMBDA function are shown here:

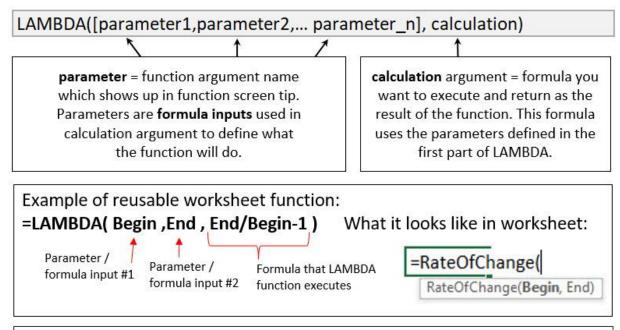

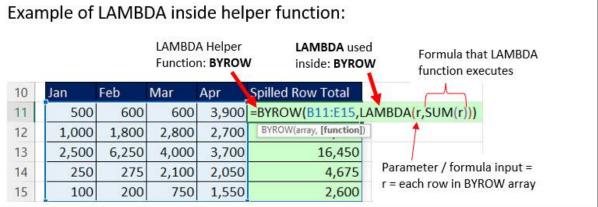

- Steps to create a Defined Name LAMBDA custom function for a Rate of Change calculation
  - 1. In the worksheet type your LAMBDA function, as shown below. Note, the parameters that you enter in the first few arguments of LAMBDA, become the argument labels in the function screen tip. This means that you should name the parameters in a way that can help the user to understand what to enter in the function arguments.

| 1 | A | В          | С           | D                   | E       | F          | G      |
|---|---|------------|-------------|---------------------|---------|------------|--------|
| 1 |   |            |             |                     |         |            |        |
| 2 |   | LAMBDA     | #2          |                     |         |            |        |
| 3 |   | Goal: Crea | ate reusabl | e function to calcu | ulate i | rate of ch | nange. |
| 4 |   |            |             |                     |         |            |        |
| 5 |   | Begin      | End         | Rate of Change      |         |            |        |
| 6 |   | 500        | 600         | =LAMBDA(Begin,      | End,E   | nd/Begin   | -1)    |

If you enter the LAMBDA into the worksheet without testing the formula with formula inputs, you will see this:

| 5 | Begin | End | Rate of Change |                                    |
|---|-------|-----|----------------|------------------------------------|
| 6 | 500   | 600 | #CALC!         | D6: =LAMBDA(Begin,End,End/Begin-1) |

2. To test the LAMBDA function in the worksheet, you type open parentheses, the formulas inputs in the same order as you entered the parameters in first part of the LAMBDA function, then close parentheses, as shown here:

| 5 | Begin | End | Rate of Change                        |
|---|-------|-----|---------------------------------------|
| 6 | 500   | 600 | =LAMBDA(Begin,End,End/Begin-1)(B6,C6) |

| 5 | Begin | End | Rate of Change |                                           |
|---|-------|-----|----------------|-------------------------------------------|
| 6 | 500   | 600 | 0.20           | D6: =LAMBDA(Begin,End,End/Begin-1)(B6,C6) |

- 3. To create a Defined Name for the LAMBDA function (this allows you to re-use function anywhere in workbook), copy the LAMBDA function you created in the worksheet (without the testing parentheses at end) and then:
  - i. Use Ctrl + F3 to open Name Manager
  - ii. Click New Name button
  - iii. In the New Name dialog box, enter:
    - 1) **Name:** The name of the function (will appear in function dropdown list when you create formulas)
    - 2) **Scope:** Where you want the function to appear: in Workbook (available everywhere in workbook) or a specified worksheet name.
    - 3) **Comment**: Create a description of the function (this appears in function screen tip when typing function name in a formula)
    - 4) **Refers to**: Paste the LAMBDA function you created in the worksheet (without the testing parentheses at end).

| New Name           |                                        |                 | ?      | ×        |
|--------------------|----------------------------------------|-----------------|--------|----------|
| <u>N</u> ame:      | RateOfChange                           |                 |        |          |
| <u>S</u> cope:     | Workbook                               |                 | ~      |          |
| C <u>o</u> mment:  | This function calc<br>given a begin am |                 |        |          |
| <u>R</u> efers to: | =LAMBDA(Begin,E                        | ind,End / Begir | n - 1) | <u>↑</u> |
|                    |                                        | OK              | Car    | 120201   |

4. Test new function in worksheet by typing an equal sign and then the first few letters in function name (screen tip with description pops up), as shown here:

| 5 | Begin                   | End                   | Rate of Change                       |
|---|-------------------------|-----------------------|--------------------------------------|
| 6 | 500                     | 600                   | 0.20                                 |
| 7 |                         |                       | =RateO                               |
| 8 |                         |                       | RateOfChange                         |
| 0 | This function calculate | es the rate of change | given a begin amount and an end amou |

5. Test new function with arguments, as shown here:

| 5 | Begin      | End | Rate of Change                   |   |
|---|------------|-----|----------------------------------|---|
| 6 | 500        | 600 | 0.20                             |   |
| 7 | 1 <b>-</b> |     | =RateOfChange(B6,C6              | ) |
| 8 |            |     | RateOfChange( <b>Begin</b> , End | ) |

6. Test the output of the new Defined Name LAMBDA function, as shown here:

| 5 | Begin | End | Rate of Change |                                           |
|---|-------|-----|----------------|-------------------------------------------|
| 6 | 500   | 600 | 0.20           | D6: =LAMBDA(Begin,End,End/Begin-1)(B6,C6) |
| 7 |       |     | 0.20           | D7: =RateOfChange(B6,C6)                  |

- You can use the Advanced Formula Environment to create a Defined Name LAMBDA custom functions
  - The Advanced Formula Environment is an Excel Worksheet Add-in that is not installed by default in your Excel version. As shown below, you can install it with the Get-Add-ins button in the Add-ins group in the Insert tab in the Excel Ribbon. However, many work entities have the Add-ins feature disabled. You can contact your network administrator to have it installed. Otherwise, you can create your LAMBDA custom functions with using this task pane and use the Defined Name Dialog Box to create your LAMBDA re-usable custom function.

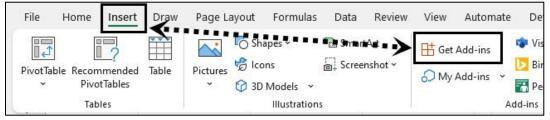

• To open the Advanced Formula Environment, go to the Formula tab in the Excel Ribbon as shown below:

| Form |         | a Review View Au                            | tomate Developer    | Help            | Power Pivo               | ot                       | Comments 🔤 🖻 Sha            |
|------|---------|---------------------------------------------|---------------------|-----------------|--------------------------|--------------------------|-----------------------------|
| ۹ .  |         | 🖉 Define Name 🕞                             | En Trace Precedents | VJ <sub>X</sub> | ª ª <mark>≉ ≉</mark> ₽ ₽ |                          | · > 2°                      |
| 0 ~  | Name    | √ <sup>I</sup> <sub>fx</sub> Use in Formula | Trace Dependents    | A               | 460<br>Watch             |                          | Advanced Formula            |
|      | Manager | 😿 Create from Selection                     | 💦 Remove Arrows 👻   | G               | Window                   | Calculation<br>Options ~ | Environment                 |
|      |         | Defined Names                               | Formula Au          | uditing         |                          | Calculation              | Advanced Formula Environmen |

Using Advanced Formula Environment:

- When you create a LAMBDA defined re-usable custom function, you can use the Advanced Formula Environment Task Pane as a user interface for the Defined Name Dialog Box. When you create a LAMBDA function in the Advanced Formula Environment Task Pane it is saved in the Defined Name Dialog Box. The reverse is also true: When you create a LAMBDA function in the Defined Name Dialog Box, it will appear in the Advanced Formula Environment Task Pane.
- 2. The advantage of using the Advanced Formula Environment Task Pane is that it is easier to type and create a LAMBDA function in the Advanced Formula Environment Task Pane than it is in the Defined Name Dialog Box.
- 3. The disadvantage of using the Advanced Formula Environment Task Pane is that you cannot directly access references from the worksheet, and you cannot directly test it in the worksheet.
- 4. An example of the Advanced Formula Environment Task Pane is shown to the right:

|               | Modules                                          |              |
|---------------|--------------------------------------------------|--------------|
| Grid Names    | modules                                          |              |
| 9             |                                                  |              |
| Function name |                                                  |              |
|               |                                                  |              |
| RateOfChang   | e                                                | 5            |
| Description   |                                                  |              |
|               | alculates the rate of ch<br>t and an end amount. | ange given a |
| Arguments     |                                                  |              |
| an 100000     | (e.a. x, y, [z])                                 | +            |
| Argument list | 1 2 1 2 1 2 2                                    |              |
| Begin X       | End X                                            |              |
|               | End X                                            |              |

• Steps to create a Defined Name LAMBDA custom function for a COGS calculation

#### 1. Create and test in worksheet:

| 10 | LAMBDA    | #3:           |                   |              |             |               |              |            |                 |
|----|-----------|---------------|-------------------|--------------|-------------|---------------|--------------|------------|-----------------|
| 11 | Goal: Cal | culate Cost o | of Goods Sold (CC | GS) in Accou | unting. COC | 6S = (Beg-End | )*Value Eacl | h          |                 |
| 12 |           |               |                   |              |             |               |              |            |                 |
| 13 | Product   | Beginning     | End Quantity      | Value Each   | COGS        |               |              |            |                 |
| 14 | Quad      | 239           | 178               | 21.37        | =LAMBDA     | Begin,End,V   | alue,(Begin- | End)*Value | e)(C14,D14,E14) |

#### 2. Create Defined Name LAMBDA custom function:

| New Nam            | e                    |                                                                                                  |                        | ? ×    |
|--------------------|----------------------|--------------------------------------------------------------------------------------------------|------------------------|--------|
| <u>N</u> ame:      | cogs                 |                                                                                                  |                        | 1      |
| Scope:             | Workbook             | ~                                                                                                |                        |        |
| C <u>o</u> mment:  | the beginning of the | es Cost Of Goods Sold (COGS)<br>period (Begin), number of uni<br>er unit (Value) using the formu | ts at the end of the p | eriod  |
| <u>R</u> efers to: | =LAMBDA(Begin,End,   | Value,(Begin - End) * Value)                                                                     |                        | 1      |
|                    |                      |                                                                                                  | ОК                     | Cancel |

#### 3. Use new COGS function in worksheet:

| 13 | Product | Beginning | End Quantity | Value Each | COGS          |            |
|----|---------|-----------|--------------|------------|---------------|------------|
| 14 | Quad    | 239       | 178          | 21.37      | =COGS(C14,    | D14,E14)   |
| 15 |         |           |              |            | COGS(Begin, E | nd, Value) |

- Save LAMBDA functions to Excel file that opens with Ctrl + N:
  - 1. Create new Excel file with a single worksheet
  - 2. Add Defined Name LAMBDA functions to workbook
  - 3. Save file as Excel Template file with name book.xltx to C:\Dingo Folder:

| C:\Dingo    |  |
|-------------|--|
| Name        |  |
| 🔊 book.xltx |  |

- 4. When you save this custom file:
  - Blank Workbook button DOES NOT open custom file.
  - Open Excel App and click Esc (not Blank Workbook button) DOES open custom file.
  - Ctrl + N opens custom file.
- 5. Templates, to always open with Excel and also using the CTRL+N command, can be copied in the C:\Program Files\Microsoft Office\Root\Office16\XLSTART\ folder, with administrator permissions.

#### • Defined Name LAMBDA custom function for a show formula text in vertical column formula

| - 24 | A      | В         | С                        | D                 | E             | F   | G                                         | Н    | 1                |
|------|--------|-----------|--------------------------|-------------------|---------------|-----|-------------------------------------------|------|------------------|
| 1    | Fired  |           |                          |                   |               | 1   |                                           |      |                  |
| 2    | LAMB   | DA #4     |                          |                   |               |     |                                           |      |                  |
| 3    | Goal:  | Create fu | nction that will         | list all formulas | from a select | teo | range as text in a vertical array.        |      |                  |
| 4    |        |           |                          |                   |               |     |                                           |      |                  |
|      |        |           | Quantity                 | Price per Unit    | Calcuate %    |     |                                           |      |                  |
| 5    | Date   |           | Purchased w <sub>i</sub> | x <sub>i</sub>    | Frequency     | 10  | Formulas in Model:                        |      |                  |
| 6    |        | 1/2/22    | 108                      | \$24.30           | 10.59%        | Ī   | =LAMBDA(reference,                        |      |                  |
| 7    |        | 2/15/22   | 72                       | \$26.45           | 7.06%         |     |                                           |      |                  |
| 8    |        | 3/28/22   | 120                      | \$26.45           | 11.76%        |     | IF(                                       |      |                  |
| 9    |        | 4/27/22   | 108                      | \$17.42           | 10.59%        |     | OR(ISFORMULA(reference)),                 |      |                  |
| 10   |        | 5/19/22   | 36                       | \$26.02           | 3.53%         |     | TOCOL(ADDRESS(ROW(reference),CO           | DLU  | MN(reference),4) |
| 11   |        | 6/19/22   | 96                       | \$21.72           | 9.41%         |     | &": "&FORMULATEXT(reference),             | 2),  |                  |
| 12   |        | 7/22/22   | 36                       | \$20.64           | 3.53%         |     | "No Formulas"))(B6:E27)                   |      |                  |
| 13   |        | 9/4/22    | 120                      | \$25.37           | 11.76%        |     | LAMBDA(parameter_or_calculation, [paramet | er_o | r_calculation],) |
| 14   |        | 9/26/22   | 36                       | \$23.44           | 3.53%         |     | D26: =D22-D25                             |      |                  |
| 15   |        | 11/3/22   | 144                      | \$21.72           | 14.12%        |     | D27: =SUM(D25:D26)                        |      |                  |
| 16   |        | 12/3/22   | 144                      | \$20.21           | 14.12%        |     |                                           |      |                  |
| 17   | Total  |           | 1,020                    |                   |               |     |                                           |      |                  |
| 18   | Ave.   |           | 93                       |                   |               |     | Formulas in Model:                        |      |                  |
| 19   | Stand  | ard Dev.  | 40                       |                   |               |     | E6: =C6:C16/C17                           |      |                  |
| 20   |        |           |                          |                   |               | I   | C17: =SUM(C6:C16)                         |      |                  |
| 21   | Total  | Units     |                          | 1020              | /             |     | C18: =ROUND(AVERAGE(C6:C16),0)            |      |                  |
| 22   | Total  | Inventory | Value                    | \$23,275.20       | /             |     | C19: =ROUND(STDEV.P(C6:C16),0)            |      |                  |
| 23   | Weigh  | nted Aver | age                      | \$22.82           |               |     | D21: =SUM(C6:C16)                         |      |                  |
| 24   | Units  | Left on S | helf in 2021             | 155               | /             |     | D22: =SUMPRODUCT(C6:C16,D6:D1             | 6)   |                  |
| 25   | End Ir | ventory   |                          | \$3,536.92        | /             |     | D23: =D22/C17                             |      |                  |
| 26   | COGS   |           |                          | \$19,738.28       |               |     | D25: =D24*D23                             |      |                  |
| 27   | Check  | Total     |                          | \$23,275.20       |               |     | D26: =D22-D25                             |      |                  |
| 28   |        |           |                          |                   |               |     | D27: =SUM(D25:D26)                        |      |                  |
| 29   |        |           |                          |                   | /             |     |                                           |      |                  |
| 30   |        |           |                          |                   | G19: =Sho     | w   | Formulas(B5:E27)                          |      |                  |
| 31   |        |           |                          |                   |               |     |                                           |      |                  |

#### • Why Do We Need LAMBDA Helper Functions?

- ✓ If the new LAMBDA is so amazing at creating custom functions, why do we need helper functions for LAMBDA? The reason is because there are some tasks that Built-in Excel Functions and LAMBDA Designed Custom Functions have a hard time doing. Here are two examples of tasks that functions have a hard time doing:
  - Without matrix algebra, functions cannot spill an aggregate row total down a column. But by using LAMBDA inside the LAMBDA Helper Function BYROW, you can do exactly that with this formula: =BYROW(B11:E15,LAMBDA(r,SUM(r))), where the range B11:E15 contains rows of numbers.
  - 2. Functions cannot spill an account balance formula that must always refer to the previous cell's balance. But by using LAMBDA inside the LAMBDA Helper Function SCAN, you can do exactly that with this formula: =SCAN(M17,L18:L22,LAMBDA(i,a,i+a)), where the cell M17 contains the starting balance and the range L18:L22 contains the array of change values.
  - ✓ You can use LAMBDA inside the LAMBDA Helper Functions directly in the worksheet or in Defined Name Re-usable LAMBDA Custom Functions.

- These are the six LAMBDA Helper Functions
  - 1. BYCOL (array, LAMBDA()
    - The BYCOL function iterates a function defined by the LAMBDA function over a specified array, making a function calculation for each column and returning an array of the results. This function is good for spilling an aggregate calculation for each column in a specified array.
  - 2. BYROW(array, LAMBDA())
    - The BYROW function iterates a function defined by the LAMBDA function over a specified array, making a function calculation for each row and returning an array of the results. This function is good for spilling an aggregate calculation for each row in a specified array.
  - 3. MAKEARRAY(rows, cols, LAMBDA())
    - The MAKEARRAY function returns a calculated array of a specified row and column size, by applying a function defined by the LAMBDA function.
  - 4. MAP (array1, [array2], [array\_n]... LAMBDA())
    - The MAP function Iterates a function defined by the LAMBDA function over a specified set of arrays (1 or more), making a function calculation for each cell in the corresponding arrays and then returning an array of the results. If you are iterating over a single row or single column, then it is safer to use the MAP function rather than the BYROW or BYCOL function, respectively. When the LAMBDA function expands as it iterates, BYCOL and BYROW may give you the wrong answer, whereas the MAP function will not. For example, a formula like: =BYROW(SEQUENCE(3),LAMBDA(r,CONCAT(SEQUENCE(,r)))) will yield the text array: {1;1;1}, whereas a formula like:

=MAP(SEQUENCE(3),LAMBDA(x,CONCAT(SEQUENCE(,x)))) will yield the text array: {1;12;123}.

- 5. SCAN ([starting\_value], array, LAMBDA())
  - The SCAN function scans an array by applying a LAMBDA to each value and returns an array that has each intermediate value. For example, it can create a spilled cumulative total formula. This function is good for spilling a cumulative total or an account balance formula, where the spilled account balance formula must always refer to the previous cell's balance (a relative cell reference that always looks "one cell above").
- 6. ISOMITTED(LAMBDA\_parameter\_name)
  - The ISOMITTED function checks whether the value in a LAMBDA formula input argument is missing and returns TRUE or FALSE.
- 7. REDUCE([starting \_value], array, LAMBDA())
  - The REDUCE function reduces an array to an accumulated value by applying a LAMBDA to each value and returning the last value in the accumulator array. This is similar to the SCAN function, but only returns the last value of a parallel SCAN spilled array.

#### • Examples of BYROW and BYCOL LAMBDA Helper Functions to spill aggregate calculations

| 1  | А     | В           | С                   | D                | Ē             | F (                         | G        | Н       | 1       | J        | К              |
|----|-------|-------------|---------------------|------------------|---------------|-----------------------------|----------|---------|---------|----------|----------------|
| 1  |       |             |                     |                  |               |                             |          |         |         |          |                |
| 2  |       | LAMBDA      | #5                  |                  | LAMBDA H      | lelper Function: BYR        | wow      |         |         |          |                |
| 3  |       | Goal: Spill | an aggrega          | ate row tota     | al for an arr | ay with five rows of        | number   | S       |         |          |                |
| 4  |       |             |                     |                  |               |                             |          |         |         |          |                |
| 5  |       | LAMBDA      | #6                  |                  | LAMBDA H      | lelper Function: <b>BYC</b> | OL       |         |         |          |                |
| 6  |       | Goal: Spill | an aggrega          | ate column       | total for an  | array with five colu        | mns of n | umbers  |         |          |                |
| 7  |       |             |                     |                  |               |                             |          |         |         |          |                |
| 8  |       | Jan         | Feb                 | Mar              | Apr           | Spilled Row Total           |          |         |         |          |                |
| 9  |       | 500         | 600                 | <mark>600</mark> | 3,900         | 5,600                       | F9: =BY  | ROW(B9: | E13,LAN | MBDA(r,S | 5UM(r)))       |
| 10 |       | 1,000       | 1,800               | 2,800            | 2,700         | 8,300                       |          |         |         |          |                |
| 11 |       | 2,500       | 6,250               | 4,000            | 3,700         | 16,450                      |          |         |         |          |                |
| 12 |       | 250         | 275                 | 2,100            | 2,050         | 4,675                       |          |         |         |          |                |
| 13 |       | 100         | 200                 | 750              | 1,550         | 2,600                       |          |         |         |          |                |
| 14 | Total | 4,350       | 9,125               | 10,250           | 13,900        | 37,625                      |          |         |         |          |                |
| 15 |       |             |                     |                  |               |                             |          |         |         |          |                |
| 16 |       | B14: =BYC   | OL(B9:F13,          | LAMBDA(c         | ,SUM(c)))     |                             |          |         |         |          |                |
| 17 |       |             |                     |                  |               |                             |          |         |         |          |                |
| 18 |       | LAMBDA      | <b>#7</b>           |                  | LAMBDA H      | Helper Function: <b>BYR</b> | NOW      |         |         |          |                |
| 19 |       | Goal: Spill | an aggrega          | te row tota      | al for an arr | ay with five rows of        | number   | S       |         |          |                |
| 20 |       |             |                     |                  |               |                             |          |         |         |          |                |
| 21 |       | Jan         | Feb                 | Mar              | Apr           | Spilled Row Ave.            |          |         |         |          |                |
| 22 |       | 500         | 600                 | 600              | 3,900         | 1,400                       | F22:=E   | YROW(B2 | 2:E26,I | AMBDA    | r,AVERAGE(r))) |
| 23 |       | 1,000       | 1, <mark>800</mark> | 2,800            | 2,700         | 2,075                       |          |         |         |          |                |
| 24 |       | 2,500       | 6,250               | 4,000            | 3,700         | 4,113                       |          |         |         |          |                |
| 25 |       | 250         | 275                 | 2,100            | 2,050         | 1,169                       |          |         |         |          |                |
| 26 |       | 100         | 200                 | 750              | 1,550         | 650                         |          |         |         |          |                |

### • Examples of MAP LAMBDA Helper Function

| 4  | A B                   | C                | D             | E            | F              | G                          | Н             | 1           | J            | K         | L        |
|----|-----------------------|------------------|---------------|--------------|----------------|----------------------------|---------------|-------------|--------------|-----------|----------|
| 2  | LAMBDA #8             | LAMBDA Hel       | per: MAP      |              |                |                            |               |             |              |           |          |
| 4  | Task: Students are el | igible for schol | arship if:    |              |                |                            |               |             |              |           |          |
| 5  | They have completed   | d 45 or more cr  | edits AND h   | ave GPA mo   | re than 2.5.   |                            |               |             |              |           |          |
| 6  | Goal 1: Create works  | sheet logical fo | rmula that sh | nows if they | are eligible f | or <mark>the</mark> schola | arship.       |             |              |           |          |
| 8  |                       |                  |               |              |                | Formulas:                  |               |             |              |           |          |
| 9  |                       |                  |               |              |                | G14: =AND                  | (E14>=\$C\$10 | ),F14>\$C\$ | 11)          |           |          |
| 10 | Credit Hurdle:        | 45               |               |              |                | H14: =(E14                 | :E23>=C10)*   | (F14:F23>   | C <b>11)</b> |           |          |
| 11 | GPA Hurdle:           | 2.5              |               |              |                | 114: =MAP(                 | E14:E23,F14   | :F23,LAME   | BDA(c,g,AN   | D(c>=C10, | g>C11))) |
| 13 | Student               | Start Date       | Major         | Credits      | GPA            | Eligible?                  | Eligible?     | Eligible?   |              |           |          |
| 14 | Carey, Zada           | 9/29/2020        | Business      | 45           | 1.7            | FALSE                      | 0             | FALSE       |              |           |          |
| 15 | Emmons, Christi       | 7/14/2018        | Accounting    | 135          | 2.3            | FALSE                      | 0             | FALSE       |              |           |          |
| 16 | Lear, Vania           | 9/3/2020         | Chemistry     | 45           | 3              | TRUE                       | 1             | TRUE        |              |           |          |
| 17 | Meador, Corazon       | 11/21/2019       | Accounting    | 90           | 3.1            | TRUE                       | 1             | TRUE        |              |           |          |
| 18 | Mohamed, Abdi         | 1/28/2021        | Business      | 23           | 1.6            | FALSE                      | 0             | FALSE       |              |           |          |
| 19 | Nga, Luong            | 7/7/2020         | Physics       | 45           | 2.4            | FALSE                      | 0             | FALSE       |              |           |          |
| 20 | Robinson, Chantel     | 4/12/2020        | History       | 70           | 4              | TRUE                       | 1             | TRUE        |              |           |          |
| 21 | Rouse, Sioux          | 6/30/2020        | Chemistry     | 40           | 2.4            | FALSE                      | 0             | FALSE       |              |           |          |
| 22 | Simone, Alanna        | 8/2/2019         | Physics       | 60           | 3.5            | TRUE                       | 1             | TRUE        |              |           |          |
| 23 | Thornburg, Tyrone     | 12/27/2019       | Sociology     | 75           | 3.9            | TRUE                       | 1             | TRUE        |              |           |          |

| AA | A B       | C            | D          | E                                | F        | G                  | Н         | Ι                  | J           | К          | L         | M            | N           | 0           | Р          | Q          | R        |
|----|-----------|--------------|------------|----------------------------------|----------|--------------------|-----------|--------------------|-------------|------------|-----------|--------------|-------------|-------------|------------|------------|----------|
| 2  | LAMBDA    | #8.5         |            |                                  | LAMBDA I | Helper: BYROW or M | AP        |                    |             |            |           |              |             |             |            |            |          |
| 3  | Goal: Spi | ll Total Com | mission Fo | ormula                           |          |                    |           |                    |             |            |           |              |             |             |            |            |          |
| 5  | SalesRep  | Quad         | Carlota    | Aspen                            | Yanaki   | 8                  |           |                    |             |            |           |              |             |             |            |            |          |
| 6  | Chin      | 0.075        | 0.033      | Contraction of the second second | 0.036    |                    |           |                    |             |            |           |              |             |             |            |            |          |
| 7  | Joe       | 0.074        | 0.06       | 0.074                            | 0.07     |                    |           |                    |             |            |           |              |             |             |            |            |          |
| 8  | Sioux     | 0.077        | 0.041      | 0.045                            | 0.056    |                    |           |                    |             |            |           |              |             |             |            |            |          |
| 9  | Tina      | 0.027        | 0.087      | 0.066                            | 0.037    |                    |           |                    |             |            |           |              |             |             |            |            |          |
| 11 | SalesRep  | Product      | Sales      |                                  | SR       | Total Commission   |           |                    |             |            |           |              |             |             |            |            |          |
| 12 | Sioux     | Quad         | 55         |                                  | Tina     | 20.829             |           | G12: =BYROW(F12:F  | 15,LAMBE    | A(r,SUM(   | SUMIFS(D1 | 2:D67,B12    | :B67,r,C12  | :C67,C5:F5  | *XLOOKU    | (r,B6:B9,C | 6:F9)))) |
| 13 | Tina      | Quad         | 237        |                                  | Sioux    | 94.227             |           |                    |             |            |           |              |             |             |            |            |          |
| 14 | Tina      | Aspen        | 0          |                                  | Joe      | 18.848             |           |                    |             |            |           |              |             |             |            |            |          |
| 15 | Chin      | Yanaki       | 0          |                                  | Chin     | 72.126             |           |                    |             |            |           |              |             |             |            |            |          |
| 16 | Sioux     | Carlota      | 59         |                                  |          |                    |           |                    |             |            |           |              |             |             |            |            |          |
| 17 | Chin      | Carlota      | 2          |                                  | SR       | Total Commission   |           |                    |             |            |           |              |             |             |            |            |          |
| 18 | Chin      | Aspen        | 143        |                                  | Tina     | 20.829             |           | G18: =MAP(F18:F21  | ,LAMBDA(    | r,SUM(SU   | MIFS(D12: | D67,B12:B6   | 57,r,C12:C6 | 57,C5:F5)*X | LOOKUP(r,  | B6:B9,C6:  | 9))))    |
| 19 | Sioux     | Yanaki       | 0          |                                  | Sioux    | 94.227             |           |                    |             |            |           |              |             |             |            |            |          |
| 20 | Sioux     | Yanaki       | 164        |                                  | Joe      | 18.848             |           |                    |             |            |           |              |             |             |            |            |          |
| 21 | Chin      | Carlota      | 83         |                                  | Chin     | 72.126             |           |                    |             |            |           |              |             |             |            |            |          |
| 22 | Sioux     | Aspen        | 291        |                                  |          |                    |           |                    |             |            |           |              |             |             |            |            |          |
| 23 | Chin      | Carlota      | 71         |                                  |          |                    |           |                    |             |            |           |              |             |             |            |            |          |
| 24 | Sioux     | Quad         | 343        |                                  |          |                    |           |                    |             |            |           |              |             |             |            |            |          |
| 25 | Sioux     | Quad         | 0          |                                  | No       | BYROW:             | MAP:      |                    |             |            |           |              |             |             |            |            |          |
| 26 | Tina      | Carlota      | 26         |                                  | 1        | 1                  | 1         | F26: =SEQUENCE(3)  |             |            |           |              |             |             |            |            |          |
| 27 | Sioux     | Carlota      | 24         | -                                | 2        | 1                  | 12        | G26: =BYROW(SEQU   | ENCE(3),LA  | AMBDA(r,C  | CONCAT(SE | QUENCE(,r)   | )))         |             |            |            |          |
| 28 | Chin      | Quad         | 27         |                                  | 3        | 1                  | 123       | H26: =MAP(SEQUEN   | ICE(3),LAM  | IBDA(x,COI | NCAT(SEQL | JENCE(,x)))) |             |             |            |            |          |
| 29 | Joe       | Quad         | 20         |                                  |          |                    |           |                    |             | Exce       | lLambda:  |              |             |             |            |            |          |
| 30 | Chin      | Quad         | 11         |                                  | BYCOL:   | 1                  | 1         | 1                  |             | 10000000   |           | oroblem w    | ith single  | cell rows w | vhen the l | amhda he   | Iner     |
| 31 | Chin      | Quad         | 95         |                                  | MAP:     | 1                  | 12        | 123                |             | func       |           | nds, MAP h   |             |             |            |            |          |
| 32 | Chin      | Carlota      | 72         |                                  |          |                    |           | AMBDA(r,CONCAT(SEC |             | )) by ce   |           | / row by ro  |             |             |            |            |          |
| 33 | Chin      | Aspen        | 0          |                                  |          | G31: =MAP(SEQUEN   | CE(,3),LA | MBDA(x,CONCAT(SEQU | JENCE(,x))) | 1 22       |           | /AP is mor   |             |             |            |            | Siny     |
| 34 | Chin      | Aspen        | 82         |                                  |          |                    |           |                    |             |            |           |              | _ rereatin  | - man bri   |            |            |          |

# • Use MAP on Single Column or Single Row rather than BYROW or BYCOL

#### • Examples of SCAN LAMBDA Helper Function

This example shows how to use SACN to iterate across an array and deliver each intermediate amount, like in a running total. SCAN also is the function method to simulate a Relative Cell Reference in a spilled array.

| 2  | A B            | С          | D           | E             | F                         | G                    | F I          | J             | K            |
|----|----------------|------------|-------------|---------------|---------------------------|----------------------|--------------|---------------|--------------|
| 1  |                |            |             |               |                           |                      |              |               |              |
| 2  | LAMBDA #9      |            | LAMBDA      | Helper Funct  | tion: SCAN                |                      |              |               |              |
| 3  | Goal: Create a | dynamic sp | oilled arra | y formula for | <sup>-</sup> a running cl | neckbook baland      | e            |               |              |
| 4  |                |            |             |               | 111                       |                      |              |               |              |
| 5  | Date           | Number     | Change      | Balance       |                           |                      |              |               |              |
| 6  | Bal. For.      |            |             | \$3,502.25    |                           |                      |              |               |              |
| 7  | 12/24/21       | 2156       | 34.98       | \$3,537.23    | \$3,537.23                |                      | F7: =SCAN(E6 | 5,D7:D11,LAMB | DA(i,a,i+a)) |
| 8  | 12/25/21       | 2157       | -2504.3     | \$1,032.91    | \$1,032.91                |                      |              |               |              |
| 9  | 12/26/21       | 2158       | 2500.3      | \$3,533.21    | \$3,533.21                |                      |              |               |              |
| 10 | 12/27/21       | 2159       | -1225.9     | \$2,307.32    | \$2,307.32                |                      |              |               |              |
| 11 | 12/28/21       | 2160       | 7.75        | \$2,315.07    | \$2,315.07                |                      |              |               |              |
| 12 |                |            |             |               |                           |                      |              |               |              |
| 13 |                |            |             |               |                           |                      |              |               |              |
| 14 | LAMBDA #10     |            | LAMBDA      | Helper Funct  | tion: SCAN                |                      |              |               |              |
| 15 | Goal: Create a | dynamic sp | oilled arra | y formula tha | at can calcula            | te a running tota    | al           |               |              |
| 16 |                |            |             |               |                           |                      |              |               |              |
| 17 | SalesRep 🖵     | Sales (\$  |             | SalesRep      | Sales (\$)                | <b>Running Total</b> |              |               |              |
| 18 | Shihara        | 102.38     |             | Chantel       | 984.38                    | 984.38               | G18: =SCAN(  | 0,F18#,LAMBDA | (i,a,i+a))   |
| 19 | Chantel        | 194.74     |             | Joe           | 1,099.39                  | 2,083.77             |              |               |              |
| 20 | Joe            | 328.07     |             | Shihara       | 641.13                    | 2,724.90             |              |               |              |
| 21 | Sioux          | 243.67     |             | Sioux         | 494.07                    | 3,218.97             |              |               |              |
| 22 | Shihara        | 189.11     |             |               |                           |                      |              |               |              |
| 23 | Chantel        | 208.82     |             |               |                           |                      |              |               |              |
| 24 | laa            | 125.0      |             |               |                           |                      |              |               |              |

#### • Examples of REDUCE LAMBDA Helper Function

This example shows how to use REDUCE to iterate across an array and deliver the final result after all iterations.

| 2  | А | В                         | С                                         | D                      | E             |
|----|---|---------------------------|-------------------------------------------|------------------------|---------------|
| 1  |   |                           | 0                                         |                        |               |
| 2  |   | LAMBDA # 11               |                                           |                        |               |
| 3  |   | Goal: Remove numbers from | a text string                             | LAMBDA Helper Function | REDUCE        |
| 4  |   |                           |                                           |                        |               |
| 5  |   | Alphanumeric              | REDUCE & LAMBDA                           | 2nd LAMBDA             | New Function  |
| 6  |   | Quad63544398106           | =LAMBDA(text,                             |                        | Quad          |
| 7  |   | 8803456464 Sioux Radcool  | REDUCE(                                   |                        | Sioux Radcool |
| 8  |   | 014369Carlota             | text,                                     |                        | Carlota       |
| 9  |   | c1o43ol                   | SEQUENCE(10,,0),                          |                        | cool          |
| 10 |   | 76441ART/Lin01dam56WGT    | LAMBDA(i,a, SUBSTITUTE(i, a, "            | ")) <b>)(</b> B6:B15)  | ART/LindamWGT |
| 11 |   | *a1s2f{aa}3               | * LAMBDA(parameter_or_calculation, [param | eter_or_calculation],) | *asf{aa}      |
| 12 |   | ex1ce3l4is2fu4n           | excelisfun                                | excelisfun             | excelisfun    |
| 13 |   | 10098ApplesWA98106        | ApplesWA                                  | ApplesWA               | ApplesWA      |
| 14 |   | 9hhyst56                  | hhyst                                     | hhyst                  | hhyst         |
| 15 | - | Data1670ΩImport           | DataΩImport                               | DataΩImport            | DataΩImport   |

Two more examples of REDUCE on next page:

|    | A B                    | CD                                                            | E                          |
|----|------------------------|---------------------------------------------------------------|----------------------------|
| 17 | LAMBDA #12             |                                                               |                            |
| 18 | Goal: Add space before | Capital Letters                                               |                            |
| 19 |                        |                                                               |                            |
| 20 | Add Space Before Cap   | _Add Space Before Cap                                         | New Function               |
| 21 | HighlineCommunityColl  | ege =LAMBDA(Text,                                             | Highline Community College |
| 22 | OurWebSiteName         | TRIM(REDUCE(                                                  | Our Web Site Name          |
| 23 | CarlotaBoomerang       | Text,                                                         | Carlota Boomerang          |
| 24 | ExcellsFun             | CHAR(SEQUENCE(26, , 65)),                                     | Excel Is Fun               |
| 25 | ReduceFunctionIsFun    | LAMBDA(i,a, SUBSTITUTE(i, a, " "&a)))))(B21:B25)              | Reduce Function Is Fun     |
| 26 |                        | LAMBDA(parameter_or_calculation, [parameter_or_calculation],) |                            |

| 12 | A    | В                     | С                                   | D                                | E                     |
|----|------|-----------------------|-------------------------------------|----------------------------------|-----------------------|
| 27 | LAN  | ABDA #13              | Goal: remove specified characters   | LAMBDA Helper Function: REDUCE   |                       |
| 28 |      |                       |                                     |                                  |                       |
| 29 |      |                       | Specify:                            |                                  |                       |
| 30 |      |                       | ArtQuadDataΩ                        |                                  |                       |
| 31 |      |                       |                                     |                                  |                       |
| 32 | Alp  | hanumeric             | REDUCE & LAMBDA                     |                                  | REDUCE & LAMBDA       |
| 33 | Qua  | d63544398106          | =LAMBDA(Text,CharactersToRemov      | e,                               | 63544398106           |
| 34 | 880  | 3456464 Sioux Radcool | TRIM(REDUCE(Text,                   |                                  | 8803456464 Siox Rcool |
| 35 | 014  | 369Carlota            | MID(CharactersToRemove, SEQUEN      | CE(LEN(CharactersToRemove)), 1), | 014369Clo             |
| 36 | c10  | 43ol                  | LAMBDA(i,a, SUBSTITUTE(i, a, "")))) | (B33:B42,C30)                    | c1o43ol               |
| 37 | 764  | 41ART/Lin01dam56WGT   | 76441RT/Lin01m56WGT                 |                                  | 76441RT/Lin01m56WGT   |
| 38 | *a1  | s2f{aa}3              | *1s2f{}3                            |                                  | *1s2f{}3              |
| 39 | ex1  | ce3l4is2fu4n          | ex1ce3l4is2f4n                      |                                  | ex1ce3l4is2f4n        |
| 40 | 100  | 98ApplesWA98106       | 10098pplesW98106                    |                                  | 10098pplesW98106      |
| 41 | 9hh  | yst56                 | 9hhys56                             |                                  | 9hhys56               |
| 42 | Data | a1670ΩImport          | 1670Impo                            |                                  | 1670Impo              |

### • Example of Recursion in the LAMBDA function

| 4                                                                      | В                                                                                                    | С                                   | D                          | E                            | F             |
|------------------------------------------------------------------------|----------------------------------------------------------------------------------------------------|-------------------------------------|----------------------------|------------------------------|---------------|
| 1                                                                      |                                                                                                    |                                     |                            |                              |               |
| 2                                                                      | Recursion                                                                                                    |                                     |                            |                              |               |
| 3                                                                      | Recursion means that a                                                                                                    | function can call itself and is all | lowed to iterate over a va | alue until the task is achie | eved.         |
| 4                                                                      | In the Excel worksheet, if                                                                                                    | f know the number of iteration      | , you can use the RECDU    | CE function rather than re   | ecursion      |
| 5                                                                      | to call the function for                                                                                                    | each iteration.                     |                            |                              |               |
| 6<br>7<br>8<br>9<br>10<br>11<br>12<br>13<br>14<br>15<br>16<br>17<br>18 | IF(<br>logical_test<br>value_if_tr<br>value_if_fa<br>The Recursive LAMBDA<br>=LAMBDA(Text, CharTo<br>IF(CharToRemove="",<br>TRIM(Text),<br>RemoveChar(<br>SUBSTITUTE(Text, LEFT) | Remove,<br>(CharToRemove), ""),     | top function iteration wh  | en task is complete,         |               |
| 19                                                                     | RIGHT(CharToRemove,                                                                                                    | LEN(CharToRemove)-1)))              |                            |                              |               |
| 20                                                                     |                                                                                                    |                                     |                            |                              |               |
| 21                                                                     | LAMBDA # 14                                                                                                    |                                     |                            |                              |               |
| 22                                                                     | Goal: Using recursion, cr                                                                                                    | eate function that let's you spe    | ecify what characters to r | remove                       |               |
| 23                                                                     | 1038195                                                                                                    |                                     |                            |                              |               |
| 24                                                                     | Alphanumeric                                                                                                    | LAMBDA and Recursion                | REDUCE & LAMBDA            |                              | New Function  |
| 25                                                                     | Quad63544398106                                                                                                    | =LAMBDA(Text,CharToRen              | nove,                      |                              | Quad          |
| 26                                                                     |                                                                                                    | ool IF(CharToRemove="",             |                            |                              | Sioux Radcool |
| 27                                                                     | 014369Carlota                                                                                                    | TRIM(Text),                         |                            |                              | Carlota       |
| 28                                                                     | c1o43ol                                                                                                    | RemoveChar(                         |                            |                              | cool          |
| 29                                                                     |                                                                                                    | SUBSTITUTE(Text, LEFT(Cha           |                            |                              |               |
| 30                                                                     |                                                                                                    | RIGHT(CharToRemove, LEN             | N(CharToRemove)-1)))(B     | 25:B28,"0123456789")         |               |

# Example of MAKRARRAY LAMBDA Helper Function

| -24 | А | B          | C           | D           | E                          | F            | G           | Н           | 1    | J   | K    | L      | М                 | Ν  |
|-----|---|------------|-------------|-------------|----------------------------|--------------|-------------|-------------|------|-----|------|--------|-------------------|----|
| 1   |   |            |             |             |                            |              |             |             |      |     |      |        |                   |    |
| 2   |   | LAMBDA     | # 15        |             |                            |              |             |             |      |     |      |        |                   |    |
| 3   |   | Goal: Loo  | k at MAKEA  | ARRAY       | LAMBDA H                   | Helper Fund  | ction: MAK  | EARRAY      |      |     |      |        |                   |    |
| 4   |   |            |             |             |                            |              |             |             |      |     |      |        |                   |    |
| 5   |   | 1          | 2           | 3           | 4                          | 5            | 6           |             | 2    | 3   |      | 5      |                   |    |
| 6   |   | 2          | 4           | 6           | 8                          | 10           | 12          |             | 3    |     |      | 6      | 10 million (1996) | 8  |
| 7   |   | 3          | 6           | 9           | 12                         | 15           | 18          |             | 4    |     |      | 7      | 1.0               | 9  |
| 8   |   | 4          | 8           | 12          | 16                         | 20           | 24          |             | 5    | -   |      | 8      | 9                 | 10 |
| 9   |   | 5          | 10          | 15          | 20                         | 25           | 30          |             | 6    | 7   | 8    | 9      | 10                | 11 |
| 10  |   |            |             |             |                            |              |             |             |      |     |      |        |                   |    |
| 11  |   | Carlota    | Aspen       | Aspen       | Aspen                      | Carlota      | Aspen       |             | x    | x   | х    | х      | x                 | x  |
| 12  |   | Carlota    | Bellen      | Carlota     | Carlota                    | Bellen       | Carlota     |             | x    | x   | х    | х      | x                 | х  |
| 13  |   | Carlota    | Carlota     | Carlota     | Bellen                     | Bellen       | Carlota     |             | x    | x   | х    | х      | х                 | х  |
| 14  |   | Aspen      | Carlota     | Aspen       | Bellen                     | Bellen       | Carlota     |             | x    | x   | x    | х      | x                 | x  |
| 15  |   | Carlota    | Bellen      | Carlota     | Aspen                      | Carlota      | Carlota     |             | x    | x   | х    | х      | х                 | x  |
| 16  |   |            |             |             |                            |              |             |             |      |     |      | 99     | -                 |    |
| 17  |   | Bellen     | Bellen      | Aspen       | Carlota                    | Carlota      | Carlota     |             | x    | x   | x    | x      | x                 | x  |
| 18  |   | Aspen      | Carlota     | Aspen       | Bellen                     | Bellen       | Aspen       |             | x    | x   | x    | x      | x                 | x  |
| 19  |   | Bellen     | Aspen       | Aspen       | Bellen                     | Aspen        | Carlota     |             | x    | x   | х    | х      | х                 | х  |
| 20  |   | Carlota    | Carlota     | Carlota     | Aspen                      | Bellen       | Carlota     |             | x    | x   | х    | х      | x                 | x  |
| 21  |   | Aspen      | Aspen       | Aspen       | Carlota                    | Carlota      | Carlota     |             | x    | x   | х    | х      | x                 | x  |
| 22  |   |            |             |             |                            |              |             |             |      |     |      |        |                   |    |
| 23  |   | Formulas:  |             |             |                            |              |             |             |      |     |      |        |                   |    |
| 24  |   | B5: =MAK   | EARRAY(5,   | 6,LAMBDA    | (r,c,r*c))                 |              |             |             |      |     |      |        |                   |    |
| 25  |   | 15: =MAKE  | ARRAY(5,6   | ,LAMBDA(    | r,c,r+c))                  |              |             |             |      |     |      |        |                   |    |
| 26  |   | B11: =MA   | KEARRAY(5   | ,6,LAMBD    | A(r,c,INDEX                | ({"Bellen",' | 'Aspen","Ca | arlota"},R/ | ANDB | ETW | EEN( | 1,3))) | )                 |    |
| 27  |   | 111: =MAH  | (EARRAY(5,  | 6,LAMBDA    | (r,c,"x"))                 |              |             |             |      |     |      |        |                   |    |
| 28  |   | B17: =IND  | EX({"Carlot | a","Bellen' | ', <mark>"Aspen"</mark> }, | RANDARRA     | Y(5,6,1,3,1 | ))          |      |     |      |        |                   |    |
| 29  |   | 117: =INDE | X("x",RAN   | DARRAY(5,   | 6,1,1,1))                  |              |             |             |      |     |      |        |                   |    |
| 20  |   |            |             | -           |                            |              |             |             |      |     |      | 1      |                   |    |

### **LET Function**

• Define LET function: The LET function allows you to define variables within the function and use those variables to make a calculation. Use LET when you have repeating formula elements or when you want to make complex formulas easier to read. Let arguments are here:

| LET(                  |                                                                                           |
|-----------------------|-------------------------------------------------------------------------------------------|
| name1, name_value1,   | <pre>name argument = variable name. name_value argument = variable formula element.</pre> |
| name2, name_value2, / | Up to 126 variables                                                                       |
| name_n, name_value_n, |                                                                                           |
| calculation) ←        | <b>calculation</b> argument = final result that is delivered by LET                       |

- Advantages of LET:
  - A variable is evaluated a single time, and the result is stored in memory so that it can be used throughout a formula. For formulas with repeating formula elements, this can reduce overall calculation time by preventing duplication of evaluation procedures.
  - Formulas with repeating elements are easy to edit because you have to edit in only one location.
  - Complex formulas can be visually easy to read because each element has a name and can be placed on a different line with the line feed keyboard shortcut, Alt+Enter.
  - You can build single cell report formulas more efficiently with the LET function.

#### Steps to Build LET & LAMBDA Functions for Single Cell Report

| • | Step 1: | Build I | LET Part | of formula: |
|---|---------|---------|----------|-------------|
|---|---------|---------|----------|-------------|

| 1  | А | В          | C            | D     | E              | F                        | G                            | Η     | 1                  |
|----|---|------------|--------------|-------|----------------|--------------------------|------------------------------|-------|--------------------|
| 1  |   |            |              |       |                |                          |                              |       |                    |
| 2  |   | LAMBDA     | #16          |       |                |                          |                              |       |                    |
| 3  |   | Goal: Crea | te single ce | ell e | omonth sales   | report                   |                              |       |                    |
| 4  |   |            |              |       |                |                          |                              |       |                    |
| 5  |   | Date 👻     | Sales (\$    |       | =LET(          |                          |                              |       |                    |
| 6  |   | 3/3/23     | 102.38       |       | d,DS[Date],    |                          |                              |       |                    |
| 7  |   | 3/30/23    | 194.74       |       | s,DS[Sales (\$ | )],                      |                              |       |                    |
| 8  |   | 2/13/23    | 328.07       |       | eomu,SORT(     | UNIQUE(EC                | OMONTH(d,0)                  | )),   |                    |
| 9  |   | 3/15/23    | 243.67       |       | eoms,SUMIF     | S(s,d,">"&               | EOMONTH(eo                   | mu,   | ,-1),d,"<="&eomu), |
| 10 |   | 1/2/23     | 189.11       |       | rt,SCAN(0,eo   | ms,LAMBE                 | )A(i,a,a+ <mark>i</mark> )), |       |                    |
| 11 |   | 2/3/23     | 208.82       |       | top,{"Month    | ","Sales (\$)            | ","Running Tota              | al"}, | -                  |
| 12 |   | 3/27/23    | 135.6        |       | middle,HSTA    | CK <mark>(</mark> eomu,e | oms,rt),                     |       |                    |
| 13 |   | 2/19/23    | 144.53       |       | bottom,HSTA    | CK("Total"               | ',SUM(s),"" <mark>)</mark> , |       |                    |
| 14 |   | 2/19/23    | 176.55       |       |                |                          |                              |       |                    |
| 15 |   | 2/26/23    | 214.48       |       | VSTACK(top,    | middle,bot               | tom))                        |       |                    |
| 16 |   | 3/19/23    | 337.4        |       |                |                          |                              |       |                    |
| 17 |   | 3/21/23    | 105.87       |       |                |                          |                              |       |                    |
| 18 |   | 1/17/23    | 173.09       |       | Month          | Sales(\$)                | Running Total                |       |                    |
| 19 |   | 2/13/23    | 366.34       |       | Jan, 2023      | 604.82                   | 604.82                       |       |                    |
| 20 |   | 3/6/23     | 298.32       |       | Feb, 2023      | 1,438.79                 | 2,043.61                     |       |                    |
| 21 |   | 4/16/23    | 262.16       |       | Mar, 2023      | 1,417.98                 | 3,461.59                     |       |                    |
| 22 |   | 4/27/23    | 118.55       |       | Apr, 2023      | 1,067.87                 | 4,529.46                     |       |                    |
| 23 |   | 4/9/23     | 420.69       |       | Total          | 4,529.46                 |                              |       |                    |
|    |   |            |              |       |                |                          |                              |       |                    |

• Step 2: Add LAMBDA part to formula and then save as a Defined Name:

| 2  | Α | В          | С            | D     | E            | F             | G               | Η    | 1                   |
|----|---|------------|--------------|-------|--------------|---------------|-----------------|------|---------------------|
| 1  |   |            |              |       |              |               |                 |      |                     |
| 2  |   | LAMBDA     | #16          |       |              |               |                 |      |                     |
| 3  |   | Goal: Crea | te single ce | ell e | omonth sales | report        |                 |      |                     |
| 4  |   |            |              |       |              |               |                 |      |                     |
| 5  |   | Date 👻     | Sales (\$    |       | =LAMBDA(Da   | ates, Sales,  |                 | 3    |                     |
| 6  |   | 3/3/23     | 102.38       |       | LET(         |               |                 |      |                     |
| 7  |   | 3/30/23    | 194.74       |       | d,Dates,     |               |                 |      |                     |
| 8  |   | 2/13/23    | 328.07       |       | s,Sales,     |               |                 |      |                     |
| 9  |   | 3/15/23    | 243.67       |       | eomu,SORT(   | UNIQUE(EC     | OMONTH(d,0)     | )),  |                     |
| 10 |   | 1/2/23     | 189.11       |       | eoms,SUMIF   | S(s,d,">"&    | EOMONTH(eo      | mu   | ı,-1),d,"<="&eomu), |
| 11 |   | 2/3/23     | 208.82       |       | rt,SCAN(0,eo | ms,LAMBE      | )A(i,a,a+i)),   |      |                     |
| 12 |   | 3/27/23    | 135.6        |       | top,{"Month  | ","Sales (\$) | ","Running Tota | al"} | ,                   |
| 13 |   | 2/19/23    | 144.53       |       | middle,HSTA  | CK(eomu,e     | oms,rt),        |      |                     |
| 14 |   | 2/19/23    | 176.55       |       | bottom,HSTA  | CK("Total"    | ',SUM(s),""),   |      |                     |
| 15 |   | 2/26/23    | 214.48       |       |              |               |                 |      |                     |
| 16 |   | 3/19/23    | 337.4        |       | VSTACK(top,  | middle,bot    | tom)))(DS[Date] | ],DS | S[Sales (\$)])      |
| 17 |   | 3/21/23    | 105.87       |       |              |               |                 |      |                     |
| 18 |   | 1/17/23    | 173.09       |       | Month        | Sales(\$)     | Running Total   |      |                     |
| 19 |   | 2/13/23    | 366.34       |       | Jan, 2023    | 604.82        | 604.82          |      |                     |
| 20 |   | 3/6/23     | 298.32       |       | Feb, 2023    | 1,438.79      | 2,043.61        |      |                     |
| 21 |   | 4/16/23    | 262.16       |       | Mar, 2023    | 1,417.98      | 3,461.59        |      |                     |
| 22 |   | 4/27/23    | 118.55       |       | Apr, 2023    | 1,067.87      | 4,529.46        |      |                     |
| 23 |   | 4/9/23     | 420.69       |       | Total        | 4,529.46      | •               |      |                     |
|    |   | 14 12      |              |       |              |               |                 |      |                     |

• Step 3: Test new Monthly Sales Report LAMBDA Custom Function:

| EOMSalesRepor | t(Dates, Sales) | 604.82   |
|---------------|-----------------|----------|
| Feb, 2023     | 1,438.79        | 2,043.61 |
| Mar, 2023     | 1,417.98        | 3,461.59 |
| Apr, 2023     | 1,067.87        | 4,529.46 |
| otal          | 4,529.46        |          |

#### • Step 4: Add Conditional Formatting

| Show formatting r         | atting Rules Manager<br>ules for: Current Sele | ection 🗸                                         |                                            |                                |                         |   | ?            |
|---------------------------|------------------------------------------------|--------------------------------------------------|--------------------------------------------|--------------------------------|-------------------------|---|--------------|
| New Rule                  | <u>E</u> dit Rule.                             | X Delete R                                       | ule 🔲 Dup                                  | li <u>c</u> ate Rule           |                         |   |              |
| Rule (applied in o        | order shown)                                   | For                                              | nat                                        | Applies to                     |                         |   | Stop If True |
| Formula: =\$E             | 23="Total"                                     |                                                  | AaBbCcYyZz                                 | =\$E\$23:\$G\$30               |                         | Î |              |
| Cell does not             | : contain a blank value                        | -                                                | AaBbCcYyZz                                 | =\$E\$23:\$G\$30               |                         | Ť |              |
|                           | () ()(,10                                      |                                                  |                                            |                                | 10 million (10 million) |   |              |
|                           | 23 202.10<br>23 118.55                         | Month                                            | Sales(\$) R                                | unning Total                   |                         |   | -d 1         |
| 4/27/2                    | 23 118.55                                      | 1                                                |                                            | Running Total<br>604.82        |                         |   | # A <u>.</u> |
|                           | 23118.5523420.69                               | Month<br>Jan, 2023<br>Feb, 2023                  | 604.82                                     |                                |                         |   |              |
| 4/27/2<br>4/9/2           | 23118.5523420.6923242.62                       | Jan, 2023                                        | 604.82<br>1,438.79                         | 604.82                         |                         |   |              |
| 4/27/2<br>4/9/2<br>1/25/2 | 23118.5523420.6923242.62                       | Jan, 2023<br>Feb, 2023                           | 604.82<br>1,438.79<br>1,417.98             | 604.82<br>2,043.61             |                         |   |              |
| 4/27/2<br>4/9/2<br>1/25/2 | 23118.5523420.6923242.62                       | Jan, 2023<br>Feb, 2023<br>Mar, 2023              | 604.82<br>1,438.79<br>1,417.98             | 604.82<br>2,043.61<br>3,461.59 |                         |   |              |
| 4/27/2<br>4/9/2<br>1/25/2 | 23118.5523420.6923242.62                       | Jan, 2023<br>Feb, 2023<br>Mar, 2023<br>Apr, 2023 | 604.82<br>1,438.79<br>1,417.98<br>1,067.87 | 604.82<br>2,043.61<br>3,461.59 |                         |   |              |
| 4/27/2<br>4/9/2<br>1/25/2 | 23118.5523420.6923242.62                       | Jan, 2023<br>Feb, 2023<br>Mar, 2023<br>Apr, 2023 | 604.82<br>1,438.79<br>1,417.98<br>1,067.87 | 604.82<br>2,043.61<br>3,461.59 |                         |   |              |
| 4/27/2<br>4/9/2<br>1/25/2 | 23118.5523420.6923242.62                       | Jan, 2023<br>Feb, 2023<br>Mar, 2023<br>Apr, 2023 | 604.82<br>1,438.79<br>1,417.98<br>1,067.87 | 604.82<br>2,043.61<br>3,461.59 |                         |   |              |

### LET & Lambda Functions to make Dynamic Cross Tab Report

| 4  | A B         | С            | D          | E           | F            | G               | H                          | J               | К            | L         | М           |
|----|-------------|--------------|------------|-------------|--------------|-----------------|----------------------------|-----------------|--------------|-----------|-------------|
| 1  |             |              |            |             |              |                 | RowHeaderCondition         | Customer        | 1            |           |             |
| 2  |             |              |            |             |              |                 | ColumnHeaderConditio       | n Region        |              |           |             |
| 3  |             |              |            |             |              |                 | SumationColumn             | Sales(\$)       |              |           |             |
| 4  | LAMBDA #    | 17           |            |             |              |                 |                            |                 |              |           |             |
| 5  | Goal: Creat | e a function | that can o | reate a cro | oss tabulate | d report that a | dds based on two conditio  | ns from a sin   | gle table in | put.      |             |
| 6  |             |              |            |             |              |                 |                            |                 |              |           |             |
| 7  | Date 💌      | Units 🛛 💌 S  | ales(\$) 💌 | Product     | Region       | Customer 💌      | =LAMBDA(Table,RowCri       | teria,Column    | Criteria,Sur | nColumn,  |             |
| 8  | 11/25/22    | 6            | 100.92     | Quad        | West         | Chantel         | LET(                       |                 |              |           |             |
| 9  | 11/25/22    | 11           | 116.15     | Carlota     | NW           | Chantel         | t, Table,                  |                 |              |           |             |
| 10 | 11/25/22    | 2            | 13.16      | Aspen       | West         | Sioux           | rhcr, RowCriteria,         |                 |              |           |             |
| 11 | 11/25/22    | 10           | 118.94     | Quad        | SW           | Chantel         | chcr, ColumnCriteria,      |                 |              |           |             |
| 12 | 11/25/22    | 3            | 37.14      | Carlota     | SW           | Tiger           | scr, SumColumn,            |                 |              |           |             |
| 13 | 11/25/22    | 6            | 89.39      | Aspen       | NW           | Tiger           | h, TAKE(t,1),              |                 |              |           |             |
| 14 | 11/25/22    | 3            | 35.42      | Quad        | NW           | Tiger           | d, DROP(t,1),              |                 |              |           |             |
| 15 | 11/25/22    | 10           | 144.4      | Carlota     | West         | Sioux           | rhc, INDEX(d, , XMATCH     | (rhcr, h)),     |              |           |             |
| 16 | 11/25/22    | 9            | 105.91     | Aspen       | SW           | Shihara         | chc, INDEX(d, , XMATCH     | (chcr, h)),     |              |           |             |
| 17 | 11/25/22    | 5            | 76.58      | Quad        | West         | Sioux           | sc, INDEX(d, , XMATCH(     | scr, h)),       |              |           |             |
| 18 | 11/25/22    | 4            | 47.86      | Carlota     | SW           | Chantel         | rhu, SORT(UNIQUE(rhc))     | ,               |              |           |             |
| 19 | 11/25/22    | 22           | 258.9      | Quad        | NW           | Tiger           | chu, TOROW(SORT(UNIC       | QUE(chc))),     |              |           |             |
| 20 | 11/25/22    | 78           | 1552.1     | Quad        | NW           | Shihara         | tr, EXPAND("Total "&sci    | , , COLUMNS     | (chu)+2,"")  | ,         |             |
| 21 | 11/25/22    | 40           | 398.22     | Carlota     | SW           | Sioux           | fr, HSTACK(rhcr&"/"&ch     | ncr, chu, "Tota | al"),        |           |             |
| 22 | 11/25/22    | 30           | 441        | Aspen       | West         | Chantel         | mr, HSTACK(rhu,SUMIF       | S(sc, rhc, rhu, | chc, chu),S  | UMIFS(sc, | rhc, rhu)), |
| 23 |             |              |            |             |              |                 | Ir, HSTACK("Total", SUN    | 1IFS(sc, chc, c | hu), SUM(s   | c)),      |             |
| 24 |             |              |            |             |              |                 |                            |                 |              |           |             |
| 25 |             |              |            |             |              |                 | VSTACK(tr, fr, mr, lr)))(S | ales[#All],J1,. | J2,J3)       |           |             |
| 26 |             |              |            |             |              |                 |                            |                 |              |           |             |
| 27 |             |              |            |             |              |                 | Total Sales(\$)            |                 |              |           |             |
| 28 |             |              |            |             |              |                 | Customer/Region            | NW              | SW           | West      | Total       |
| 29 |             |              |            |             |              |                 | Chantel                    | 116.15          | 166.80       | 541.92    | 824.87      |
| 30 |             |              |            |             |              |                 | Shihara                    | 1,552.10        | 105.91       | 0.00      | 1,658.01    |
| 31 |             |              |            |             |              |                 | Sioux                      | 0.00            | 398.22       | 234.14    | 632.36      |
| 32 |             |              |            |             |              |                 | Tiger                      | 383.71          | 37.14        | 0.00      | 420.85      |
| 33 |             |              |            |             |              |                 | Total                      | 2,051.96        | 708.07       | 776.06    | 3,536.09    |

# Example of LAMBDA Function that can Create Four Different Types of Reports

| 4                    | A B                                      | С                                                   | DE                        | F                                  | G                  | Н           | 1                          | J           | K                        | L           | Ν      |
|----------------------|------------------------------------------|-----------------------------------------------------|---------------------------|------------------------------------|--------------------|-------------|----------------------------|-------------|--------------------------|-------------|--------|
| 1                    |                                          |                                                     |                           |                                    |                    |             |                            |             |                          |             |        |
| 2                    | LAMBDA                                   | #18                                                 |                           |                                    |                    |             |                            |             |                          |             |        |
| 3                    | Goal: Cre                                | ate Single Ce                                       | ell Report and            | then a LAM                         | IBDA reusab        | le function | That can                   | count, sun  | n <mark>or do run</mark> | ning total. |        |
| 4                    |                                          |                                                     |                           |                                    |                    |             |                            |             |                          |             |        |
| 5                    | Product                                  | Sales (\$)                                          |                           |                                    |                    |             |                            |             |                          |             |        |
| 6                    | Quad                                     | 102.38                                              | =LAMBDA                   | A(CriteriaArr                      | ay,[Number         | Array],[Cu  | mmulativ                   | e],         |                          |             |        |
| 7                    | Aspen                                    | 194.74                                              | LET(                      |                                    |                    |             |                            |             |                          |             |        |
| 8                    | Carlota                                  | 328.07                                              | NumsOr                    | One, IF(ISON                       | AITTED(Num         | nberArray)  | , 1, Numb                  | erArray),   |                          |             |        |
| 9                    | Yanaki                                   | 243.67                                              | Criteria, S               | ORT(UNIQU                          | IE(CriteriaAr      | ray)),      |                            |             |                          |             |        |
| 10                   | Aspen                                    | 189.11                                              | SumOrCo                   | ount, MAP(C                        | riteria, LAM       | BDA(r, SUN  | A( <mark>(</mark> Criteria | aArray=r)*l | NumsOrOn                 | ie))),      |        |
| 11                   | Carlota                                  | 208.82                                              | Run, VST                  | ACK(SCAN(O                         | , SumOrCou         | nt, LAMBE   | A(i,a, i+a)                | ), ""),     |                          |             |        |
| 12                   | Quad                                     | 135.6                                               | TwoColRe                  | ep, VSTACK(I                       | HSTACK(Crit        | eria, SumO  | OrCount),                  | HSTACK("T   | otal", SUM               | I(SumOrCou  | nt))), |
| 13                   | Aspen                                    | 144.53                                              | IF(Cumm                   | ulative, HST/                      | ACK(TwoCol         | Rep, Run),  | TwoColR                    | ep)         |                          |             |        |
| 14                   | Yanaki                                   | 176.55                                              | ))(B6:B24                 | ,C6:C24,1)                         |                    |             |                            |             |                          |             |        |
| 15                   | Quad                                     | 214.48                                              |                           |                                    |                    |             |                            |             |                          |             |        |
| 16                   | Aspen                                    |                                                     |                           |                                    |                    |             |                            |             |                          |             |        |
|                      |                                          | 337.4                                               |                           |                                    |                    |             |                            |             |                          |             |        |
| 17                   | Carlota                                  |                                                     |                           |                                    |                    |             |                            |             |                          |             |        |
| 17<br>18             |                                          | 337.4                                               | Aspen                     | 1390.34                            | 1390.34            |             |                            |             |                          |             |        |
|                      | Carlota                                  | 337.4<br>105.87                                     | Aspen<br>Carlota          | 1390.34<br>941.08                  | 1390.34<br>2331.42 |             |                            |             |                          |             |        |
| 18                   | Carlota<br>Quad                          | 337.4<br>105.87<br>173.09                           | •                         | Constant and Constant and Constant |                    |             |                            |             |                          |             |        |
| 18<br>19             | Carlota<br>Quad<br>Quad                  | 337.4<br>105.87<br>173.09<br>220                    | Carlota                   | 941.08                             | 2331.42            |             |                            |             |                          |             |        |
| 18<br>19<br>20       | Carlota<br>Quad<br>Quad<br>Quad          | 337.4<br>105.87<br>173.09<br>220<br>325.1           | Carlota<br>Quad           | 941.08<br>1425.65                  | 2331.42<br>3757.07 |             |                            |             |                          |             |        |
| 18<br>19<br>20<br>21 | Carlota<br>Quad<br>Quad<br>Quad<br>Aspen | 337.4<br>105.87<br>173.09<br>220<br>325.1<br>366.34 | Carlota<br>Quad<br>Yanaki | 941.08<br>1425.65<br>420.22        | 2331.42<br>3757.07 |             |                            |             |                          |             |        |

# Custom LAMBDA & LET Function to Calculate Return and Standard Deviation for Portfolio of Stocks

| 4  | A | В                                                                                                    | С                       | D                                                                                                    | E                             | F           |
|----|---|----------------------------------------------------------------------------------------------------|-------------------------|----------------------------------------------------------------------------------------------------|-------------------------------|-------------|
| 2  |   | LAMBDA #                                                                                                    | 19                      |                                                                                                    |                               |             |
| 3  |   |                                                                                                    |                         | to calculate the estimated returns and stan                                                                      | dard deviation for a portfoli | o of stocks |
| 4  |   |                                                                                                    |                         |                                                                                                    |                               |             |
| 5  |   |                                                                                                    | of Stock in<br>rtfolio: | 60.00%                                                                                                    | 40.00%                        |             |
| 6  |   | the second second second second second second second second second second second second second second second se                                                                                                    | ability of<br>mic State | Stock A Estimated Return                                                                                         | Stock B Estimated<br>Return   |             |
| 7  |   | Bad                                                                                                    | 35.00%                  | 2.50%                                                                                                    | -7.50%                        |             |
| 8  |   | ОК                                                                                                    | 25.00%                  | 8.50%                                                                                                    | 12.50%                        |             |
| 9  |   | Good                                                                                                    | 40.00%                  | 14.50%                                                                                                    | 22.00%                        |             |
| 10 |   |                                                                                                    | 7                       | Expected Portfolio Return                                                                                        | 9.00%                         |             |
| 11 |   |                                                                                                    |                         | Standard Deviation of Portfolio Returns                                                                          | 8.23%                         |             |
| 12 |   |                                                                                                    | /                       |                                                                                                    |                               |             |
| 13 |   |                                                                                                    | /                       | Expected Portfolio Return                                                                                        | 9.00%                         |             |
| 14 |   |                                                                                                    |                         | Standard Deviation of Portfolio Returns                                                                          | 8.23%                         |             |
| 15 |   | =LAMBI                                                                                                    | DA(RowHead              | derEconStateProb,ColHeaderStockWeig                                                                              | hts. TableEstStockReturn      | S           |
| 16 |   | LET(                                                                                                    |                         |                                                                                                    | ,,                            | -/          |
| 17 |   | and the second                                                                                                    | HeaderEcon              | StateBrob                                                                                                    |                               |             |
| 18 |   |                                                                                                    |                         |                                                                                                    |                               |             |
| 19 |   | and the second second sec | leaderStock             |                                                                                                    |                               |             |
| 20 |   | ts,Table                                                                                                    | EstStockRet             | urns,                                                                                                    |                               | 5           |
| 21 |   | erp,SUN                                                                                                    | M(rh*ch*ts),            | 0                                                                                                    |                               |             |
| 22 |   | sdp,SQ                                                                                                    | RT(SUM(BYR              | OW(ts*ch,LAMBDA(r,(SUM(r)-erp)^2))                                                                               | *rh)),                        |             |
| 23 |   |                                                                                                    |                         |                                                                                                    |                               |             |
| 24 |   | VSTACK                                                                                                    | (                       |                                                                                                    |                               |             |
| 25 |   | 257474-04013628-226                                                                                                    | ·                       | Portfolio Return",erp),                                                                                          |                               |             |
| 26 |   | a second second second                                                                                                    |                         | and the second second second second second second second second second second second second second second second | CTICO DEVEE DTIEN             |             |
| 27 |   | HSTACK                                                                                                    | i standard              | Deviation of Portfolio Returns",sdp))))(                                                                         | C7.C9,D5.E5,D7.E9             |             |

# Custom LAMBDA & LET Function to Enhance the built-in Statistics Function LINEST

| $\sim 1$ | А   | В                                 | С               | D        | E                         | F                    | G        | Н            | 1           | J           | K           |
|----------|-----|-----------------------------------|-----------------|----------|---------------------------|----------------------|----------|--------------|-------------|-------------|-------------|
| 1        |     |                                   |                 |          |                           |                      |          |              |             |             |             |
| 2        |     | LAMBDA #20                        |                 |          |                           |                      |          |              |             |             |             |
| 3        |     | Goal 1: Add labels to             | statistical out | put from | m LINEST Array Function.  |                      |          |              |             |             |             |
| 4        | - 1 |                                   |                 |          |                           |                      |          |              |             |             |             |
| 5        |     | Hours Studied (X)_Test Score (Y)_ |                 |          | =LAMBDA(Yvalues, Xvalues, |                      |          |              |             |             |             |
| 6        | 1   | 41                                | 82              |          | LET(                      |                      |          |              |             |             |             |
| 7        |     | 21                                | 21              |          | labels,{"Slope m";"Stand  | dard Error m";"R^2   | ";"F";"S | S Regression | ";"Interce  | ept b";     |             |
| 8        |     | 8                                 | 24              |          | "Standard Error b";"Stan  | dard Error y";"df";' | 'SS Res  | idual"},     |             |             |             |
| 9        |     | 49                                | 100             |          | stats,TOCOL(LINEST(Yval   | ues,Xvalues,1,1),,:  | 1),HSTA  | CK(labels,st | ats)))(C6:0 | C37,B6:B37  | )           |
| 10       |     | 17                                | 51              |          | Intercept b               | 11.80466             |          |              |             |             |             |
| 11       |     | 59                                | 59              |          | Standard Error b          | 7.4719               |          |              |             |             |             |
| 12       |     | 17                                | 17              |          | Standard Error y          | 19.93489             |          |              |             |             |             |
| 13       |     | 40                                | 80              |          | df                        | 30                   |          |              |             |             |             |
| 14       |     | 24                                | 24              |          | SS Residual               | 11921.99             |          |              |             |             |             |
| 15       |     | 32                                | 64              |          |                           |                      |          |              |             |             |             |
| 16       |     | 57                                | 100             |          | Slope m                   | 1.333921             |          | E16: =XYRe   | egression1  | LOStats(C6: | C37,B6:B37) |
| 17       |     | 57                                | 57              |          | Standard Error m          | 0.211897             |          |              |             |             |             |
| 18       |     | 35                                | 70              |          | R^2                       | 0.569144             |          |              |             |             |             |
| 19       |     | 52                                | 52              |          | F                         | 39.6288              |          |              |             |             |             |
| 20       |     | 12                                | 36              |          | SS Regression             | 15748.48             |          |              |             |             |             |
| 21       |     | 33                                | 66              |          | Intercept b               | 11.80466             |          |              |             |             |             |
| 22       |     | 12                                | 12              |          | Standard Error b          | 7.4719               |          |              |             |             |             |
| 23       |     | 43                                | 100             |          | Standard Error y          | 19.93489             |          |              |             |             |             |
| 24       |     | 30                                | 30              |          | df                        | 30                   |          |              |             |             |             |
| 25       |     | 9                                 | 18              |          | SS Residual               | 11921.99             |          |              |             |             |             |
| 20       |     | 10                                | 10              |          |                           |                      |          |              |             |             |             |

# All Defined Names From Video

| No. | Туре    | Name           | Description of Defined Name                                                                                                    | Defined Name Definition                                                                                                    |
|-----|---------|----------------|----------------------------------------------------------------------------------------------------|----------------------------------------------------------------------------------------------------|
| 1   | LAMBDAs | COGS           | This function calculates Cost Of<br>Goods Sold (COGS) based on<br>number of units at the<br>beginning of the period (Begin),<br>number of units at the end of<br>the period (End) and the value<br>per unit (Value) using the<br>formula: (Begin-End)*Value.      | =LAMBDA(Begin, End, Value, (Begin - End) * Value)                                                                                                    |
| 2   | LAMBDAs | CrossTabReport | This function makes a<br>summation cross tabulated<br>report with the function<br>argument formula inputs: Table<br>(headers and data), field name<br>for row header condition, field<br>name for column header<br>condition and field name for<br>column to sum. | =LAMBDA(Table,RowCriteria,ColumnCriteria,SumColumn,<br>LET(<br>t, Table,<br>rhcr, RowCriteria,<br>chcr, ColumnCriteria,<br>scr, SumColumn,<br>h, TAKE(t,1),<br>d, DROP(t,1),<br>rhc, INDEX(d, , XMATCH(rhcr, h)),<br>chc, INDEX(d, , XMATCH(chcr, h)),<br>sc, INDEX(d, , XMATCH(chcr, h)),<br>rhu, SORT(UNIQUE(rhc)),<br>chu, TOROW(SORT(UNIQUE(chc))),<br>tr, EXPAND("Total "&scr, , COLUMNS(chu)+2,""),<br>fr, HSTACK(rhcr&"/"&chcr, chu, "Total"),<br>mr, HSTACK(rhu,SUMIFS(sc, rhc, rhu, chc, chu),SUMIFS(sc, rhc, rhu)),<br>Ir, HSTACK("Total", SUMIFS(sc, chc, chu), SUM(sc)),<br>VSTACK(tr, fr, mr, Ir))) |

| 3 | AMBDAS  | CountSumRunning<br>Report                            | = Sum Report. 1 in 3rd argument                                                                                                    | =LAMBDA(CriteriaArray,[NumberArray],[Cummulative],<br>LET(<br>NumsOrOne, IF(ISOMITTED(NumberArray), 1, NumberArray),<br>Criteria, SORT(UNIQUE(CriteriaArray)),<br>SumOrCount, MAP(Criteria, LAMBDA(r, SUM((CriteriaArray=r)*NumsOrOne))),<br>Run, VSTACK(SCAN(0, SumOrCount, LAMBDA(i,a, i+a)), ""),<br>TwoColRep, VSTACK(HSTACK(Criteria, SumOrCount), HSTACK("Total", SUM(SumOrCount))),<br>IF(Cummulative, HSTACK(TwoColRep, Run), TwoColRep))) |
|---|---------|------------------------------------------------------|----------------------------------------------------------------------------------------------------|----------------------------------------------------------------------------------------------------|
| 4 | LAMBDAs | EOMSalesReport                                       | This creates 3 column EOM<br>report (EOM, Sales,<br>RunningTotal) based on Date<br>Field and Sales Field.                                                                     | =LAMBDA(Dates,Sales,<br>LET(<br>d,Dates,<br>s,Sales,<br>eomu,SORT(UNIQUE(EOMONTH(d,0))),<br>eoms,SUMIFS(s,d,">"&EOMONTH(eomu,-1),d,"<="&eomu),<br>rt,SCAN(0,eoms,LAMBDA(i,a,a+i)),<br>top,{"Month","Sales(\$)","Running Total"},<br>middle,HSTACK(eomu,eoms,rt),<br>bottom,HSTACK("Total",SUM(s),""),                                                                                                    |
| 5 | LAMBDAs | ExpectedPortfolio<br>ReturnsAnd<br>StandardDeviation | Function requires Econ State<br>Prob., Portfolio Weights and<br>Individual Expected Returns -<br>and it will deliver portfolio<br>expected returns and standard<br>deviation. | =LAMBDA(RowHeaderEconStateProb, ColHeaderStockWeights, TableEstStockReturns,<br>LET(<br>rh, RowHeaderEconStateProb,<br>ch, ColHeaderStockWeights,<br>ts, TableEstStockReturns,<br>erp, SUM(rh*ch*ts),<br>sdp, SQRT(SUM(BYROW(ts*ch, LAMBDA(r, (SUM(r)-erp)^2))*rh)),<br>VSTACK(<br>HSTACK("Expected Portfolio Return", erp),<br>HSTACK("Standard Deviation of Portfolio Returns", sdp))))                                                          |

| No. | Туре    | Name                      | Description of Defined Name                                                                                                    | Defined Name Definition                                                                                                    |
|-----|---------|---------------------------|----------------------------------------------------------------------------------------------------|----------------------------------------------------------------------------------------------------|
| 6   | LAMBDAs | FiscalQuarter             | This function allows you to<br>enter a serial number date and<br>the function will deliver a fiscal<br>quarter based on July 1 as first<br>day in Fiscal Year. | =LAMBDA(Date,"Q" & LOOKUP(MONTH(Date), {1,3;4,4;7,1;10,2}))                                                                                                    |
| 7   | LAMBDAs | RateOfChange              | This function calculates the rate<br>of change given a begin amount<br>and an end amount.                                                                      | =LAMBDA(Begin, End, End/Begin-1)                                                                                                    |
| 8   | LAMBDAs | RateOfChange<br>ErrorM    | This function calculates the rate<br>of change given a begin amount<br>and an end amount. This has a<br>message if an argument is left<br>empty.               | =LAMBDA(Begin, End,<br>IFS(<br>AND(ISOMITTED(Begin), ISOMITTED(End)), "Enter Both Begin and End Amounts",<br>ISOMITTED(Begin), "Please Enter Begin",<br>ISOMITTED(End), "Please Enter End",<br>TRUE, End/Begin-1)) |
| 9   | LAMBDAs | RemoveChar                | This function uses recursion to<br>remove the specified digits<br>from a text string.                                                                          | =LAMBDA(Text, CharToRemove,<br>IF(CharToRemove="",<br>TRIM(Text),<br>RemoveChar(<br>SUBSTITUTE(Text, LEFT(CharToRemove), ""),<br>RIGHT(CharToRemove, LEN(CharToRemove)-1))))                                       |
| 10  | LAMBDAs | RemoveCharR               | Remove specified characters<br>listed in a single cell using<br>REDUCE.                                                                                        | =LAMBDA(Text, CharactersToRemove,<br>TRIM(REDUCE(Text,<br>MID(CharactersToRemove, SEQUENCE(LEN(CharactersToRemove)), 1),<br>LAMBDA(i, a, SUBSTITUTE(i, a, "")))))                                                  |
| 11  | LAMBDAs | RemoveNumbers<br>FromText | This function will remove the<br>digits 0,1,2,3,4,5,6,7,8,9 from a<br>test string.                                                                             | =LAMBDA(text,<br>REDUCE(<br>text,<br>SEQUENCE(10,,0),<br>LAMBDA(i,a, SUBSTITUTE(i, a, ""))))                                                                                                    |

| No. | Туре    | Name                    | Description of Defined Name                                                                                                    | Defined Name Definition                                                                                                    |
|-----|---------|-------------------------|----------------------------------------------------------------------------------------------------|----------------------------------------------------------------------------------------------------|
| 12  | LAMBDAs | ShowFormulas            | This function requires a<br>worksheet range and the<br>function will list all formulas<br>from the range in a vertical<br>array. | =LAMBDA(reference,<br>IF(<br>OR(ISFORMULA(reference)),<br>TOCOL(ADDRESS(ROW(reference), COLUMN(reference), 4)&": "&FORMULATEXT(reference),2),<br>""))                                                                                                 |
| 13  | LAMBDAs | SpaceBeforeCaps         | This function will insert spaces before capital letters.                                                                         | =LAMBDA(Text,<br>TRIM(REDUCE(<br>Text,<br>CHAR(SEQUENCE(26, , 65)),<br>LAMBDA(i,a, SUBSTITUTE(i, a, " "&a)))))                                                                                                    |
| 14  | LAMBDAs | XYRegression<br>10Stats |                                                                                                    | =LAMBDA(Yvalues,Xvalues,<br>LET(<br>labels,{"Slope m";"Standard Error m";"R^2";"F";<br>"SS Regression";"Intercept b";"Standard Error b";"Standard Error y";"df";"SS Residual"},<br>stats,TOCOL(LINEST(Yvalues,Xvalues,1,1),,1),HSTACK(labels,stats))) |

| No. | Туре     | Name                                                               | Description of Defined Name                                                                                                    | Defined Name Definition                                                                |
|-----|----------|--------------------------------------------------------------------|----------------------------------------------------------------------------------------------------|----------------------------------------------------------------------------------------|
| 15  | Formulas | FiscalQLookup<br>Table                                             | Approximate Match Lookup<br>Table to convert month number<br>to fiscal quarter number where<br>July 1 is first month in fiscal<br>quarter. | ={1,3;4,4;7,1;10,2}                                                                    |
| 16  | Formulas | TestScores                                                         | Three Non-contiguous ranges with related test scores.                                                                                      | =DefinedNames!\$J\$7:\$J\$14, DefinedNames!\$L\$7:\$L\$14, DefinedNames!\$N\$7:\$N\$14 |
| 17  | Formulas | s ZeroToTen Name creates a vertical array of numbers from 0 to 10. |                                                                                                    | =SEQUENCE(11, , 0)                                                                     |
| 18  | Ranges   | Begin                                                              | This is the Begin Amount that is related to an End Amount.                                                                                 | =DefinedNames!\$B\$7                                                                   |
| 19  | Ranges   | End This is the End Amount that is related to an Begin Amount.     |                                                                                                    | =DefinedNames!\$C\$7                                                                   |
| 20  | Ranges   | Product                                                            | Named field from sales table on the Defined Name worksheet.                                                                                | =DefinedNames!\$G\$7:\$G\$19                                                           |
| 21  | Ranges   | SalesRep                                                           | Named field from sales table on the Defined Name worksheet.                                                                                | =DefinedNames!\$F\$7:\$F\$19                                                           |
| 22  | Ranges   | Units                                                              | Named field from sales table on the Defined Name worksheet.                                                                                | =DefinedNames!\$H\$7:\$H\$19                                                           |